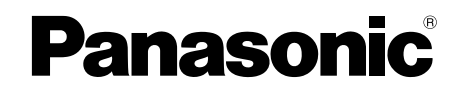

## 取扱説明書 基本編

工事説明付き

# ネットワークカメラ

## 品番 WV-SW598ASJ

(耐重塩害仕様)(親水コート)

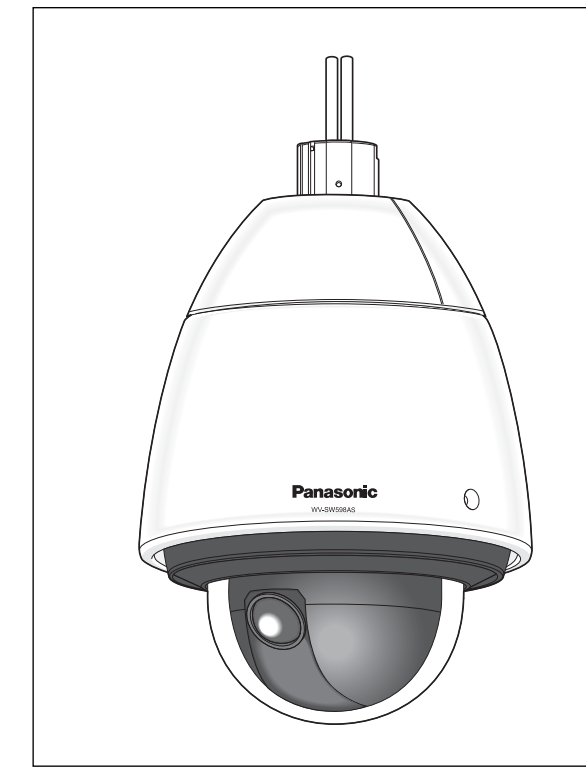

# もくじ は

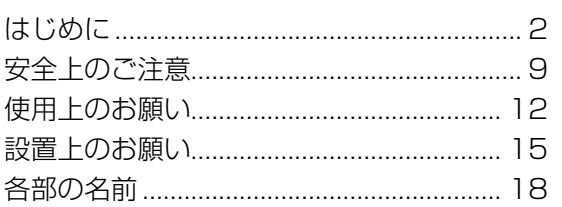

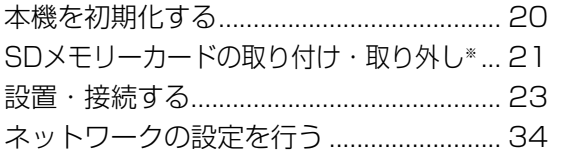

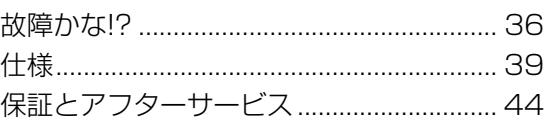

そ の 他

じ め に

工 事

※ SDXC/SDHC/SDメモリーカードをSDメモリーカードと表 記しています。

※ 本機を動かすソフトウェアの操作や設定方法については付属 CD-ROM内の「取扱説明書 操作・設定編」を参照してください。

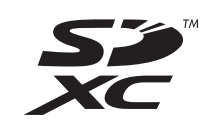

#### 保証書別添付

このたびは、パナソニック製品をお買い上げいただき、まことにありがとうござ います。

- ●取扱説明書をよくお読みのうえ、正しく安全にお使いください。
- ●ご使用前に「安全上のご注意」(9~11ページ)を必ずお読みください。
- ●保証書は「お買い上げ日・販売店名」などの記入を確かめ、取扱説明書ととも に大切に保管してください。

## 商品概要

本機はネットワーク用の10BASE-T/100BASE-TX端子(ネットワーク端子)を装備したドーム タイプの監視用カメラです。

ネットワーク端子を使い、LAN (Local Area Network)やインターネットなどのネットワークと 本機の接続によって、ネットワーク上にあるパーソナルコンピューター(以下、PC)でカメラの画 像や音声を確認できます。

#### メモ

●PCでカメラの画像を確認する場合は、PCのネットワーク環境の設定が必要です。また、イ ンターネット用ウェブブラウザーをインストールする必要があります。

## 主な機能

#### ISO14993※準拠の耐重塩害仕様

外装を耐重塩害仕様とすることで腐食しにくくしています。さらに外装に露出するねじに耐食処理ね じを採用し、腐食によるねじの固着をしにくくしています。 ※ISO14993 : 塩水噴霧、乾燥、湿潤を繰り返すことで耐食性を評価する試験規格

#### ネットワーク環境で高画質な高効率運用ができるトリプルエンコーディング

H.264 2本のストリームとJPEG (MJPEG) を同時に出力できます。

※H.264 ストリーム1:1920×1080 最大30 fps

H.264 ストリーム2:640×360 最大30 fps

#### スーパーダイナミック(MEGA Super Dynamic)機能を搭載

#### (☞取扱説明書 操作・設定編(CD-ROM内))

照度差の激しい被写体でも、画素単位で明るさを補正し、自然な画像で撮影できます。

#### 白黒切換機能を搭載

低照度時、自動的に白黒モードへ切り換えることができ、夜間でも鮮明に撮影できます。

#### 光学30倍ズームレンズ&高精度プリセット機能を搭載

1台で広いエリアをモニタリングすることが可能です。 640×360モードでEX光学ズーム90倍まで可能です。

#### 設置場所に合わせ、天井・壁などへの設置が可能

別売りの取付金具を使用して天井吊り下げ、壁取付などができます。

#### ドームカバーに親水コート採用

ドームカバーの表面に特殊なコーティングを採用し、水滴を付着しにくくしています。 ※親水コートは水(雨水)のみに効果があり、その他の物質(たとえば油など)からドームカバー表面 を保護することが目的ではありません。

#### カメラ電源工事が不要(Power over Ethernet Plus 受電。以下、PoE+)

PoE+規格対応のネットワーク機器(IEEE802.3at 準拠)に接続することによって、カメラ電源工事 なしでの屋外設置を可能としました。

さらに指定PoE給電装置(インジェクター)を使用すると、-50 ℃の極寒環境においてもカメラの設 置が可能です。

※動作確認済みPoE給電装置(60 W品)については、販売店もしくは以下URLにてご確認ください。

( http://panasonic.biz/security/support/info.html)

#### SDメモリーカードスロットを搭載

アラーム発生時やスケジュール設定、ウェブブラウザー画面からの手動操作で、SDメモリーカード にH.264動画またはJPEG画像を保存できます(ダウンロード可能)。また、ネットワーク障害時に JPEG画像を保存することもできます。

(動作確認済みSDXC/SDHC/SDメモリーカード☞43ページ)

#### パン・チルト・ズーム連動のスムーズな自動追尾

パン・チルト・ズームを連動させたスムーズな自動追尾動作を実現できます。 ※自動追尾撮影の精度は、設置場所の環境により異なります。事前の確認が必要です。

#### IP66※ の高い防じん性と防水性を確保

現場でのカメラ本体部の防水工事が不要です(ケーブルの接続部分は防水処理が必要です)。

※ IP66 : 外来固体物に対して「耐じん形(6)」、水に対して「暴噴流(6)」の保護がなされてい ることを示します(IEC60529/JIS C 0920)。

# 付属品をご確認ください

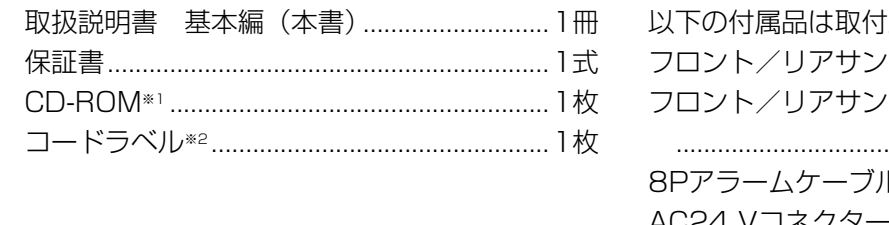

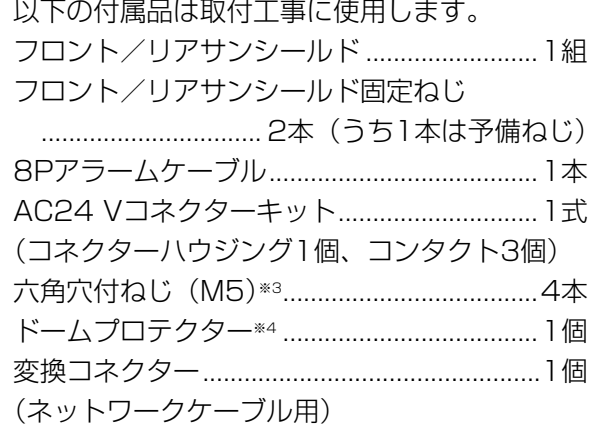

- は じ め に
- ※1 CD-ROMには各種取扱説明書および各種ツールソフトが納められています。
- ※2 ネットワーク管理上、必要になる場合があります。ネットワーク管理者が保管してください。
- ※3 本機を別売りの取付金具に設置する際に必要なねじです。
- ※4 修理や輸送時に使用しますので保管してください。

# 取扱説明書について

本機の取扱説明書は、本書と取扱説明書 操作・設定編(CD-ROM内)の2部構成になっています。 本書では、設置のしかたとネットワークの接続・設定のしかたについて説明しています。 本機の操作や設定のしかたは、付属CD-ROM内の「取扱説明書 操作・設定編」をお読みください。 PDFファイルをお読みになるには、アドビシステムズ社のAdobeⓇ ReaderⓇが必要です。 製品の改良などにより、ご使用上影響のない範囲で、記載されている外観などが実際の製品と異なる 場合があります。

# 必要なPCの環境

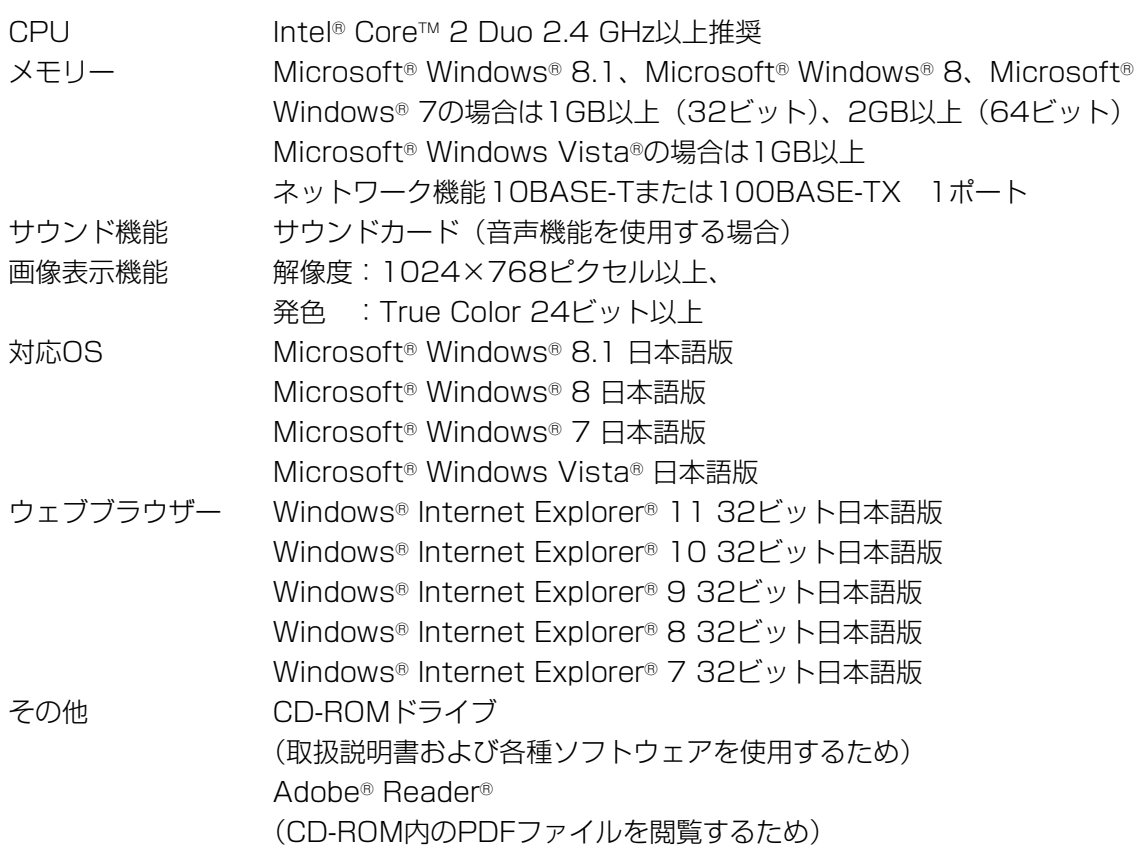

#### 重要

- ●対応OSとウェブブラウザーの動作検証情報については、パナソニックサポートウェブサイト (http://panasonic.biz/security/support/info.html)を参照してください。
- ●必要なPCの環境を満たしていない場合には、画面の描画が遅くなったり、ウェブブラウザー が操作できなくなったりするなどの不具合が発生するおそれがあります。
- ●サウンドカードが搭載されていないPCでは、音声機能を使用することはできません。また、 ネットワークの環境によっては、音声が途切れる場合があります。
- ●Microsoft Windows RTおよびMicrosoft Windows 7 Starterには対応していません。
- ●Microsoft Windows8.1およびMicrosoft Windows8の場合、「クラシック UI」でご使用 ください。「Modern UI design」では動作いたしません。

## メモ

●Microsoft Windows 8.1、Microsoft Windows 8、Microsoft Windows 7、Microsoft Windows Vista または、Windows Internet Explorerを使用する場合に必要なPCの環境 や注意事項など詳しくは、付属CD-ROMのメニューより「取扱説明書」の「参照」をクリッ クし、「Windows®/Internet Explorer®のバージョンによる注意事項」をお読みください。

# 商標および登録商標について

- ●Microsoft、Windows、Windows Vista、Windows Media、Internet Explorer、および ActiveXは、米国Microsoft Corporationの米国およびその他の国における登録商標または商標 です。
- ●Microsoft Corporationのガイドラインに従って画面写真を使用しています。
- ●Intelおよび、Intel Coreは、アメリカ合衆国およびその他の国における Intel Corporationの商標 です。
- ●Adobe、Acrobat ReaderおよびAdobe Readerは、Adobe Systems Incorporated (アドビ システムズ社)の米国およびその他の国における登録商標または商標です。
- ●SDXCロゴはSD-3C, LLCの商標です。
- ●iPad、iPhone、iPod touchは、米国および他の国々で登録されたApple Inc.の商標です。
- Androidは、Google Inc.の商標または登録商標です。
- ●その他、この説明書に記載されている会社名・商品名は、各会社の商標または登録商標です。

# 著作権について

本製品に含まれるソフトウェアの譲渡、コピー、逆アセンブル、逆コンパイル、リバースエンジニア リングは禁じられています。また、本製品に含まれるすべてのソフトウェアの輸出法令に違反した輸 出行為は禁じられています。

# 免責について

- ●この商品は、特定のエリアを対象に監視を行うための映像を得ることを目的に作られたものです。こ の商品単独で犯罪などを防止するものではありません。
- ●弊社はいかなる場合も以下に関して一切の責任を負わないものとします。

① 本機に関連して直接または間接に発生した、偶発的、特殊、または結果的損害・被害

- ②お客様の誤使用や不注意による障害または本機の破損などの不便・損害・被害
- ③ お客様による本機の分解、修理または改造が行われた場合、それに起因するかどうかにかかわら ず、発生した一切の故障または不具合
- ④ 本機の故障・不具合を含む何らかの理由または原因により、映像が表示できないことによる不便・ 損害・被害
- ⑤ 第三者の機器などと組み合わせたシステムによる不具合、あるいはその結果被る不便・損害・被 害
- 6お客様による監視映像 (記録を含む) が何らかの理由により公となりまたは使用され、その結果、 被写体となった個人または団体などによるプライバシー侵害などを理由とするいかなる賠償請求、 クレームなど
- ⑦ 登録した情報内容が何らかの原因により、消失してしまうこと

## 個人情報の保護について

本機を使用したシステムで撮影された本人が判別できる情報は、「個人情報の保護に関する法律」で 定められた「個人情報」に該当します。※

法律に従って、映像情報を適正にお取り扱いください。

※ 経済産業省の「個人情報の保護に関する法律についての経済産業分野を対象とするガイドライン」 における【個人情報に該当する事例】を参照してください。

## ネットワークに関するお願い

本機はネットワークへ接続して使用するため、以下のような被害を受けることが考えられます。

① 本機を経由した情報の漏えいや流出

② 悪意を持った第三者による本機の不正操作

③ 悪意を持った第三者による本機の妨害や停止

このような被害を防ぐため、お客様の責任の下、下記のような対策も含め、ネットワークセキュリティ 対策を十分に行ってください。

- ●ファイアウォールなどを使用し、安全性の確保されたネットワーク上で本機を使用する。
- ●PCが接続されているシステムで本機を使用する場合、コンピューターウイルスや不正プログラム の感染に対するチェックや駆除が定期的に行われていることを確認する。
- ●不正な攻撃から守るため、ユーザー名とパスワードを設定し、ログインできるユーザーを制限する。
- ●画像データ、認証情報(ユーザー名、パスワード)、アラームメール情報、FTPサーバー情報、 DDNSサーバー情報などをネットワーク上に漏えいさせないため、ユーザー認証でアクセスを制 限するなどの対策を実施する。
- ●管理者で本機にアクセスしたあとは、必ずすべてのブラウザーを閉じる。
- ●管理者のパスワードは、定期的に変更する。
- ●本機、ケーブルなどが容易に破壊されるような場所には設置しない。

# 安全上のご注意 必ずお守りください

人への危害、財産の損害を防止するため、必ずお守りいただくことを説明しています。

#### ■誤った使い方をしたときに生じる危害や損害の程度を区分して、説明しています。

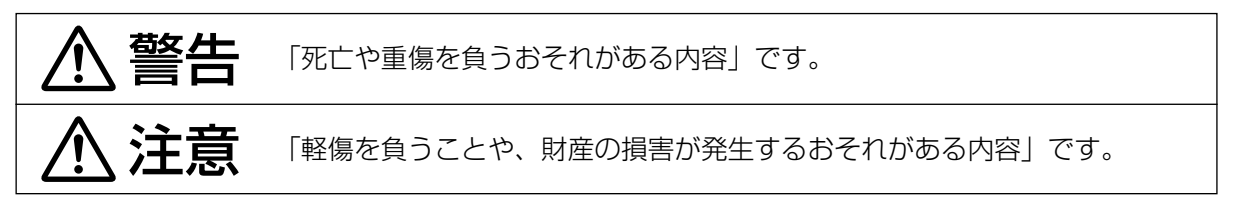

#### ■お守りいただく内容を次の図記号で説明しています。(次は図記号の例です)

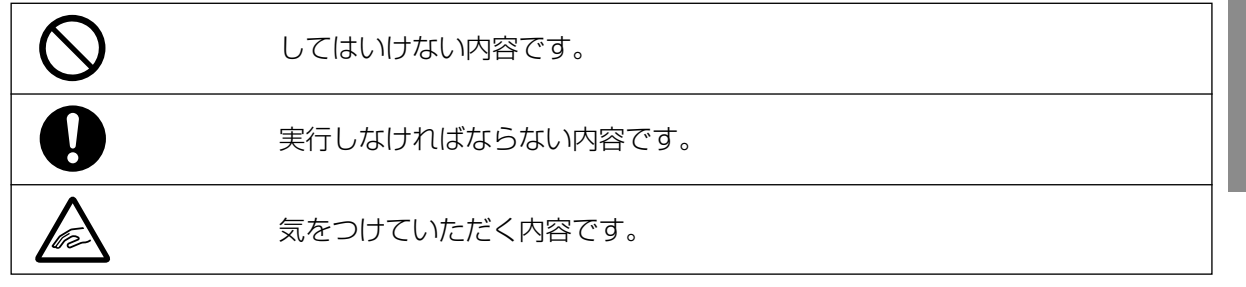

# 警告

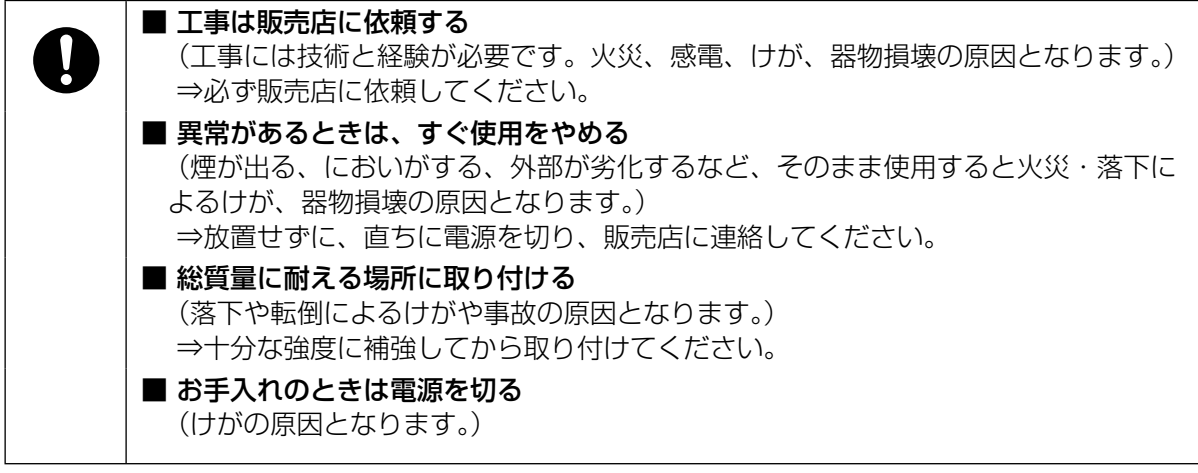

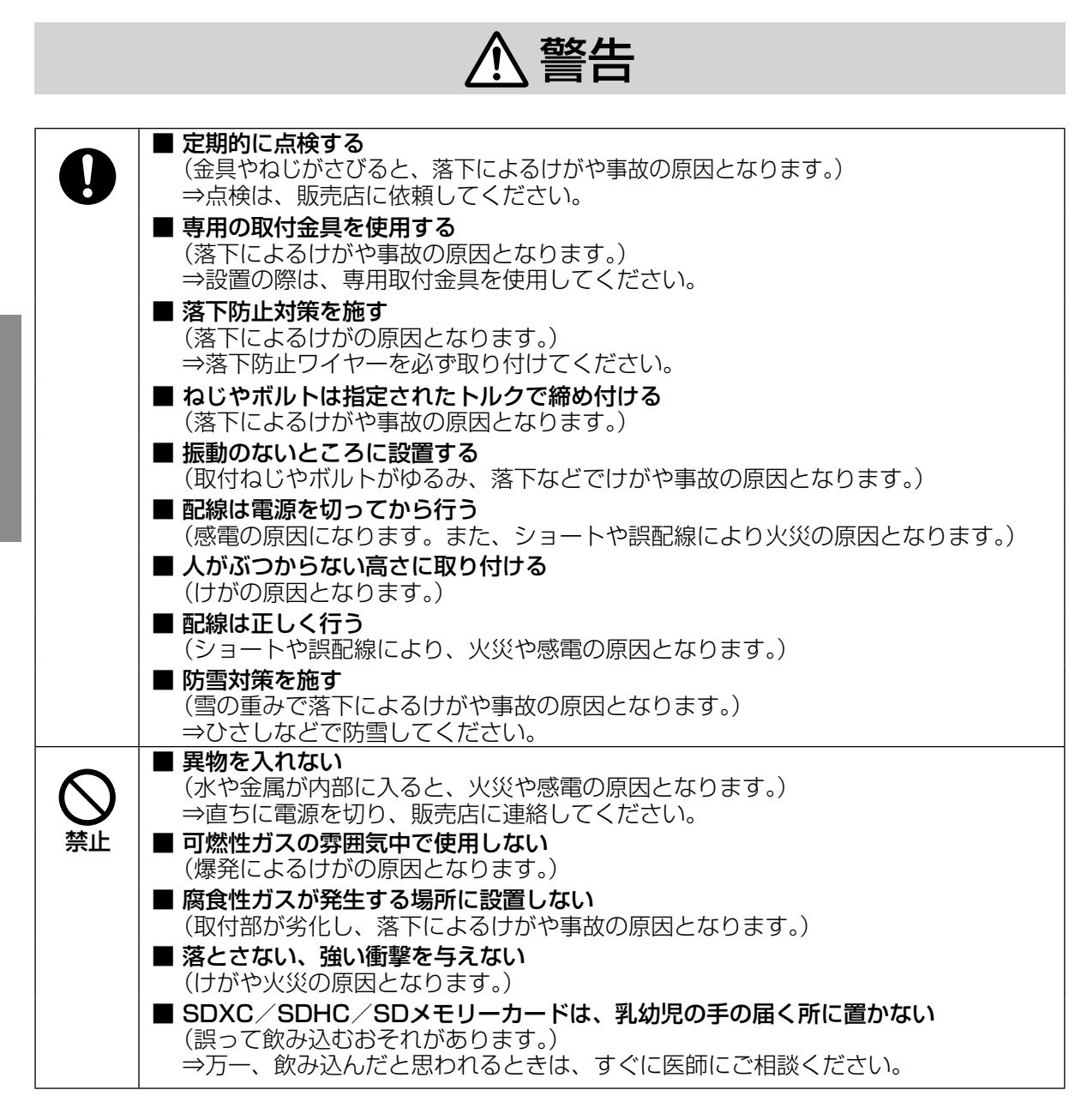

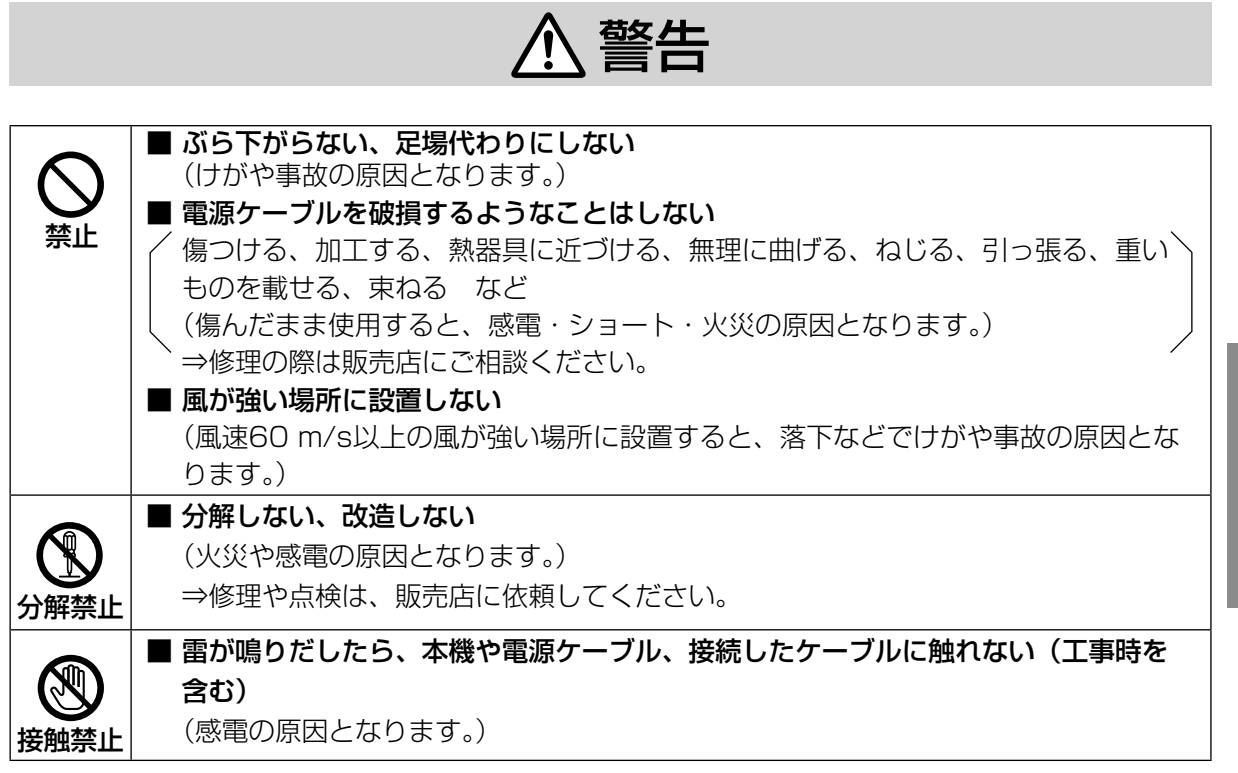

# 注意

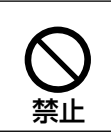

■ 金属のエッジで手をこすらない

(強くこするとけがの原因となります。)

# 1 警告 八注意 に記載されている内容とともに、以下の事項をお守りください。

#### 本機に電源スイッチはありません

電源を切る場合は、AC24 V電源、あるいは PoE+給電装置をOFFにしてください。

#### 長時間安定した性能でお使いいただくために

高温・多湿の場所で長時間使用しないでくださ い。部品の劣化により寿命が短くなります。 設置場所の放熱を良くしたり、暖房などの熱が 直接当たらないようにしてください。

#### 取り扱いはていねいに

落としたり、強い衝撃または振動を与えたりし ないでください。故障の原因になります。

ドームカバーに強い衝撃を与えないでください 破損、浸水の原因になります。

#### 電池について

本機は内部に電池が組み込まれています。電池 は、日光、火などにより過度の熱にさらされる 環境に放置しないでください。

#### 使用するPCについて

PCのモニター上に長時間同じ画像を表示させる と、モニターに損傷を与えることがあります。 スクリーンセーバーの使用をお勧めします。

#### 異常検出時、自動的に再起動を行います

本機は、何らかの原因で異常を検出すると自動 的に再起動します。再起動した場合は、電源投 入時と同様に約2分間操作ができません。

#### 本機を譲渡・廃棄される場合

本機に記録された情報内容と、本機とともに使 用する記憶媒体に記録された情報内容は、「個人 情報」に該当する場合があります。本機が廃棄、 譲渡、修理などで第三者に渡る場合には、その 取り扱いに十分に注意してください。 記憶媒体を廃棄する際は、PC等でデータを削除 した後に物理的に破壊することを推奨します。

#### ドームカバーに直接触れないでください

ドームカバーの表面は親水コート剤でコーティ ングされていますので、直接触ったり布などで 拭かないでください。親水コートの効果が弱く なります。

#### お手入れは

電源を切ってから行ってください。

- ●ドームカバーを清掃する場合は、ホースや霧 吹きなどできれいな水をかけて洗い流してく ださい(布などで拭かないでください)。ベン ジン・シンナー・アルコールなどの有機溶剤 や洗剤は使用しないでください。
- ※不適切なお手入れによりドームカバーの 親水コートの効果が弱くなった場合、親 水コートの効果を元に戻すためにはドー ムカバーの交換(有償)が必要です。販売 店または施工業者にご相談ください。
- ●ドームカバー以外を清掃する場合は、ベンジ ン・シンナーなど有機溶剤をかけたり、使用 したりしないでください。ケースが変色する ことがあります。化学ぞうきんを使用の際は、 その注意書きに従ってください。
- ※ お手入れのあとは、カメラの向きを変えてし まっている場合がありますので、必ずポジショ ンリフレッシュを行うか、本機を再起動して ください。詳しくは、付属CD-ROM内の「取 扱説明書 操作・設定編」をお読みください。

#### 画像更新速度について

画像更新速度は、ご利用のネットワーク環境、 PC性能、被写体、アクセス数により遅くなるこ とがあります。

#### 周期的に画面がゆがむ現象が発生する場合

ネットワークカメラを小刻みに振動する場所(た とえば振動する機器の近くなど)へ設置した場 合、周期的に画面が縦方向に伸び縮みするよう にゆがむ現象が発生することがあります。

これは撮像素子にCMOSセンサーを使用してい た場合に発生する特有の現象であり、画面の周 期的な動きとイメージセンサーからの画像の読 み出しタイミングとの関係により発生するもの で、ネットワークカメラの異常ではありません。 設置状態の再確認を実施し、ネットワークカメ ラ本体の安定性を確保すると現象が軽減します。

#### 使用中、画面に「WARMING UP-PLEASE WAIT」と表示されたときは

カメラ内部が低温になっています。 本機のヒーターによりカメラ内部が暖まるのを 待ってから(-10 ℃以下では約2時間以上)再 度、電源を入れてください。

#### SDメモリーカードについて

- ●SDメモリーカードを取り外すときは、必ず設 定メニューの[SDメモリーカード]タブで「SD メモリーカードの使用」を「使用しない」に 設定してから取り外してください。(☞取扱説 明書 操作・設定編 (CD-ROM内)) SDメモ リーカードの取り付け・取り外しの方法は21 ページをお読みください。
- ●SDメモリーカードを使用する場合は、本機で SDメモリーカードをフォーマットしてから使 用してください。フォーマットすると、記録 されていた内容は消去されます。未フォーマッ トのSDメモリーカードや本機以外でフォー マットしたSDメモリーカードを使用すると、 正常に動作しないことや、性能低下すること があります。フォーマットのしかたは、付属 CD-ROM内の「取扱説明書 操作・設定編」 をお読みください。
- ●一部のSDメモリーカードは本機で使用する と、正常に動作しないことや、性能が低下す ることがあります。動作確認済みSDメモリー カード(☞43ページ)の使用をお勧めします。
- ●スピードクラスClass10対応のSDメモリー カードは、UHS-Ⅰ(Ultra High Speed-Ⅰ) 対応のカードをご使用ください。

弊社は、本機およびSDメモリーカードの不具合 により正常な録画、編集ができなかった場合の 内容の補償、録画または編集した内容の損失お よびそれによる直接・間接の損害に関して一切 の責任を負わないものとします。

また、本機を修理した場合においても同様とし ます。

#### コードラベルについて

コードラベル(付属品)は故障時の問い合わせ に必要です。紛失しないようにご注意ください。 お客様控えの1枚は、CD-ROMケースに貼り付 けてください。

#### MOSセンサーについて

- ●画面の一部分にスポット光のような明るい部 分があると、MOSセンサー内部の色フィル ターが劣化して、その部分が変色することが あります。固定監視の向きを変えた場合など、 前の画面にスポット光があると変色して残り ます。
- ●動きの速い物体を写したときや、パンまたは チルトを操作したとき、画面を横切る物体が、 斜めに曲がって見えることがあります。

#### AVC Patent Portfolio License について

本製品は、AVC Patent Portfolio Licenseに 基づきライセンスされており、以下に記載する 行為に係るお客様の個人的かつ非営利目的の使 用を除いてはライセンスされておりません。 ⒤ 画像情報をAVC規格に準拠して(以下、AVC ビデオ)記録すること。

(ii)個人的活動に従事する消費者によって記録さ れたAVCビデオ、または、ライセンスをうけ た提供者から入手したAVCビデオを再生する こと。

詳細についてはMPEG LA, LLCホームページ (http://www.mpegla.com)

を参照してください。

#### 消耗品について

次の部品は消耗品です。寿命時間を目安に交換し てください。なお、寿命時間は、使用環境、使用 条件により変わります。寿命時間は、+35 ℃に て使用した場合の目安です。

●レンズ部、PANモーター、TILTモーター、 TILT用フラットケーブル :

約370万回動作(約20000時間) 冷却ファン : 約52000時間 スリップリング:

約370万回動作(約20000時間)

#### 動作状態検出機能について

使用中、外来ノイズなどの影響により異常動作 を30秒以上続けると、本機が自動的にリセット 動作を行い正常な動作に復帰します。リセット 動作は、電源投入時と同様の初期化動作を行い ますが、頻繁に発生する場合は、本機の設置環 境で外来ノイズが多く発生している可能性があ ります。故障の原因になりますので、早めに販 売店にご相談ください。

#### 除湿素子について

本機は、カメラ内部を低湿度に保つため除湿素 子を内蔵しています。

ただし、温度、湿度、天候などの条件によって は結露が発生し、除湿に時間がかかることがあ ります。

#### レンズ/回転台について

レンズやパン・チルト回転台などは長期間操作 しないと、内部に塗布されたグリースの粘度が 高まり、動かなくなることがあります。レンズ やパン・チルト回転台を定期的に動かすか、ま たは、ポジションリフレッシュを行って定期的 に動かして使用してください。

#### ポジションリフレッシュについて

長期間使用していると、プリセットポジションが ずれてくることがあります。スケジュール機能で ポジションリフレッシュを設定し、定期的にカメ ラの向きのずれを補正することをお勧めします。 設定のしかたは、付属CD-ROM内の「取扱説明 書 操作・設定編」をお読みください。

#### 上向きのチルト角度とズーム倍率について

本機は、チルト角度を水平より上向き $(0^{\circ} \sim$ -15°)で使用する際に、画質の劣化を防止す る機能を搭載しています。しかし、チルト角度 を-5°付近より上向きで使用する場合、ズー ム倍率によって画質が劣化したり、画面上部が 暗くなることがあります。ズーム倍率やチルト 角度を最適に調整してください。

#### 本機の識別および定格表示について

本機の識別および電源、その他の表示はサンシー ルド後面ふたを取り外して主銘板をお読みくだ さい。

#### 設置工事は電気設備技術基準に従って実施してください。

本機の設置・接続を始める前に必要な周辺機器やケーブルを確認し、準備してください。接続する前 に、本機、PCなど接続する機器の電源を切ってください。

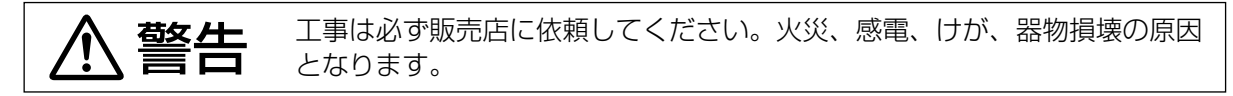

### 傷害防止のため、この機器は、設置の説明に従っ て天井または壁面にしっかりと取り付ける必要 があります。

#### 設置場所について

本機器は、耐重塩害仕様として、耐塩害処理を 施していますが、腐食に対して万全ではありま せん。海水飛沫が直接当たらない場所に設置す るなど、設置場所には十分ご配慮ください。特 に海岸地域や融雪剤を散布される地域で雨水が あたらない場所へ設置する場合は、付着した塩 分を除去するために定期的に水で洗い流すなど 清掃をお願いします。沿岸部に設置する場合は、 機器の状態を定期的に点検してください。(必要 に応じて部品交換などを実施してください。)

#### 電源について

本機に電源スイッチはありません。電源工事の 際は、カメラの電源を入/切できるようにして ください。電源ケーブルを電源に接続すると、 電源が入ります。電源を入れると、パン・チルト・ ズーム・フォーカスの各動作が実行されます。 お手入れの際は、必ず電源ケーブルを主電源か ら切り離してください。

#### カメラの取付場所について

設置場所はお買い上げの販売店とよくご相談の うえ、丈夫な壁面や天井面などをよく選んで設 置してください。

- ●天井から吊り下げて取り付ける場合は、別売 りのカメラ天井吊り下げ金具(WV-Q121BS) を使用してください。
- ●壁に取り付ける場合は、別売りのカメラ壁取 付金具(WV-Q122AS)を使用してください。
- ●カメラ本体および各取付金具を壁側や天井に 取り付ける場合は、23ページに記載されてい るねじを使用してください。使用するねじは

付属されていません。取付場所の材質や構造 を考慮してご用意ください。

●石こうボードや木部は強度が弱いので取り付 けないでください。やむを得ず取り付ける場 合は、十分な補強を施してください。

#### カメラの取付方法について

本機は吊り下げ専用です。据え置きや傾けた状 態で使用すると、正常に動作しなかったり、寿 命が短くなる場合があります。

#### 雷に対する保護について

ケーブル類を屋外で引き回す場合は、雷の影響 を受けることがあります。その場合は、本機の すぐ近くに避雷器を設置し、雷の影響を受けな いように、本機と避雷器間のネットワークケー ブル長をできるだけ短くなるように配線してく ださい。

## 以下のような場所での設置および使用はできま せん

- **●プールなど、薬剤を使用する場所**
- ●ちゅう房などの蒸気や油分の多い場所
- ●溶剤および可燃性雰囲気などの特殊環境の発 生する場所
- ●放射線やX線、および強力な電波や磁気の発 生する場所
- ●海上や直接海水があたる場所、および腐食性 ガスが発生する場所
- ●温泉などの硫黄ガスが吹きかかる場所
- ●使用温度範囲(☞39ページ)を超える場所
- ●車両、船舶や工場ライン上などの振動の多い 場所(本機は車載用ではありません。)
- ●エアコンの室外機付近など、急激に温度が変 化する場所(ドームカバーが曇ったり、結露 したりする場合があります。)

#### VCCIについて

この装置は、クラスA情報技術装置です。この 装置を家庭環境で使用すると電波妨害を引き起 こすことがあります。この場合には使用者が適 切な対策を講ずるよう要求されることがありま す。 VCCI-A

#### 取付ねじの締め付けについて

- ●ねじは取付場所の材質や構造物に合わせて、 しっかりと締め付けてください。
- ●インパクトドライバーは使用しないでくださ い。ねじの破損の原因となります。
- **●ねじはまっすぐ締めてください。締めたあと** は、目視にて、がたつきがなく、しっかりと 締められていることを確認してください。

#### ドームカバーに付いているドームプロテクター は、設置工事完了後に外してください。

#### 本機を使用しなくなった場合は放置せず、必ず 撤去してください。

#### ノイズ障害が考えられる場合

AC100 V以上の電力線 (電灯線) と1 m以上 離して配線工事を行うか、別々の金属管による 配管工事を行ってください(金属管は必ずアー スを接続してください)。

#### 電波障害について

テレビやラジオの送信アンテナ、強い電界や磁 界(モーターやトランス、電力線など)の近く では、映像がゆがんだり、雑音が入ったりする ことがあります。

#### 湿度に注意してください

本機の設置は、湿度の低いときに行ってくださ い。降雨時や湿度の高いときに設置を行うと、 内部に湿気がたまりドームカバー内が曇ること があります。

#### ヒーターについて

寒冷地でもご使用いただけるよう、本機内部に ヒーターが組み込まれています。PoE+対応ハ ブに接続時は-30 ℃まで使用できます。 AC24 V電源または指定PoE給電装置(イン ジェクター)に接続時は-50 ℃まで使用でき ます。ヒーターは、内部温度が10 ℃以下にな ると自動的に動作します。ただし、-30 ℃以 下の厳しい環境下では、ドームカバーに付着し た雪や霜を解凍できない場合があります。寒冷 地で使用する場合は、周囲およびカメラの内部 温度に注意してください。

-10 ℃以下の環境で設置・使用開始すると、起 動直後は正常な画像が得られない場合がありま す。この場合、カメラが暖まるのを待ってから(約 2時間以上)再度、電源を入れてください。

#### 画像・画質への影響について

下記の設置条件においては、画質の低下や画像 が見えなくなる場合があります。

● 降雨の影響 降雨時、風によりドームカバーに雨滴が付着し、 画像が見えにくくなる場合があります。

#### ● 積雪の影響

積雪時、風によりドームカバーに雪が付着す る場合があり、付着部分は監視画像が見えな くなります(付着程度は降雪量、雪質により 異なります)。

- 空気中の粉じん・自動車の排気ガスの影響 設置環境によっては、空気中の粉じん・自動 車の排気ガスなどでドームカバーに汚れが付 着し、画質が低下する場合があります。
- 強い光の影響 太陽光や照明など高輝度光源の入射角によっ ては、実際には存在しない映像(反射光)が カメラに入り込んで写し出される現象(ゴー ストとも呼ばれる)が画面に現れることがあ ります。特に、LED照明の場合、現象が顕著 に現れることがあります。

#### 工事の際に知っておいていただきたいこと

機器の組み合わせは制限があります。定格、外 観寸法をよく確認してから接続してください。 詳しくは、「Panasonic 映像セキュリティシス テム総合カタログ」を参照するか、販売店にご 相談ください。

#### ルーターについて

本機をインターネットに接続する場合で、ルー ターを使用するときは、ポートフォワーディン グ機能(NAT、IPマスカレード)付きのブロー ドバンドルーターを使用してください。 ポートフォワーディング機能の概要については、 付属CD-ROM内の「取扱説明書 操作・設定編」 をお読みください。

#### PoE+による電源供給について

PoE+ (IEEE802.3at準拠)対応のハブまた は給電装置を使用してください。 PoE (IEEE802.3af準拠)対応のハブからは、 電源の供給はできません。

#### 時刻設定について

本機は運用開始前に時刻の設定が必要です。時 刻の設定については、付属CD-ROM内の「取扱 説明書 操作・設定編」をお読みください。

# 各部の名前

〈本体〉

は じ め に

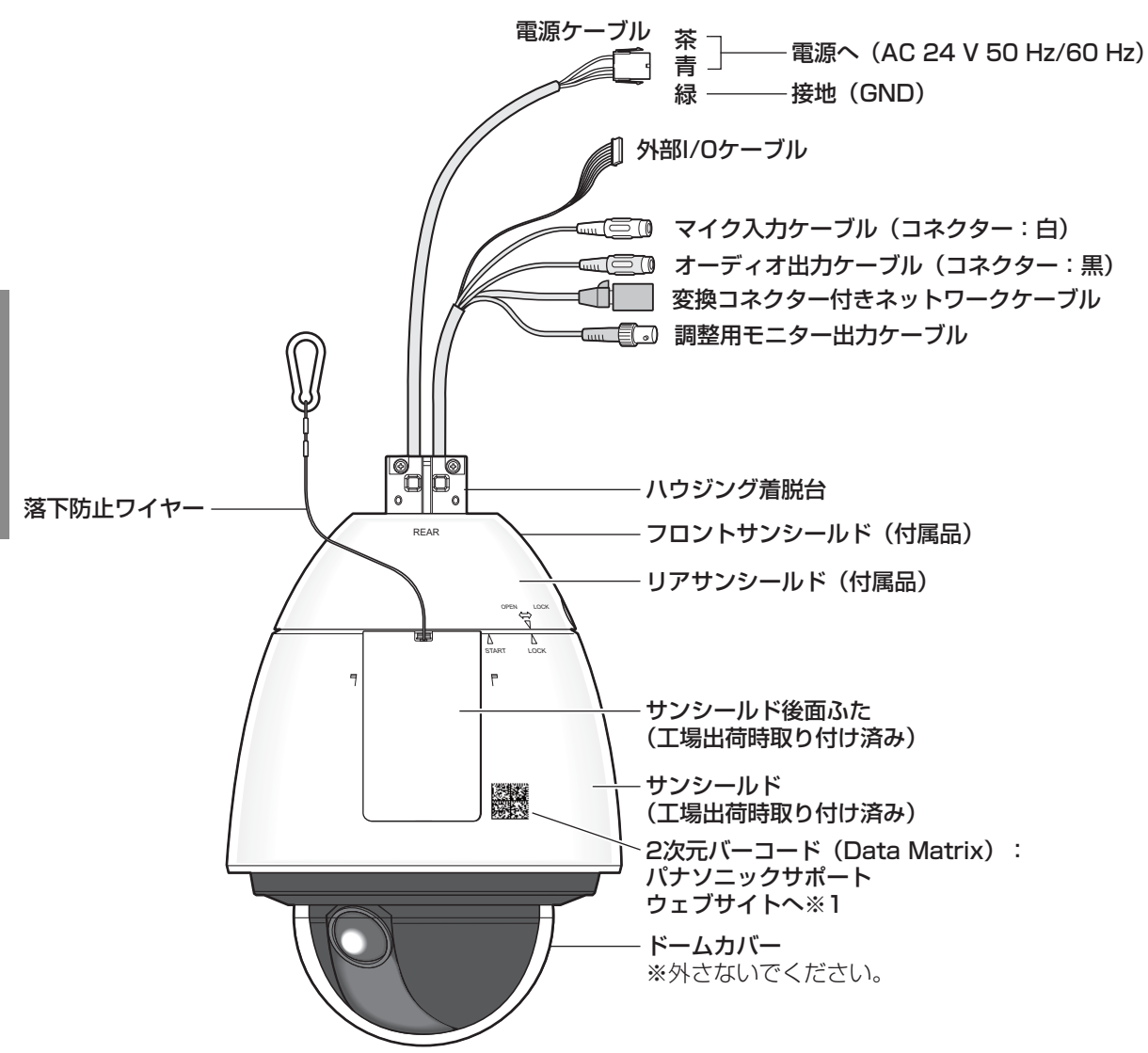

※1 読取アプリケーションによってはうまく読み取れない場合もあります。そのときは下記URLを 直接入力してください。 http://security.panasonic.com/pss/security/support/qr\_sp\_select.html

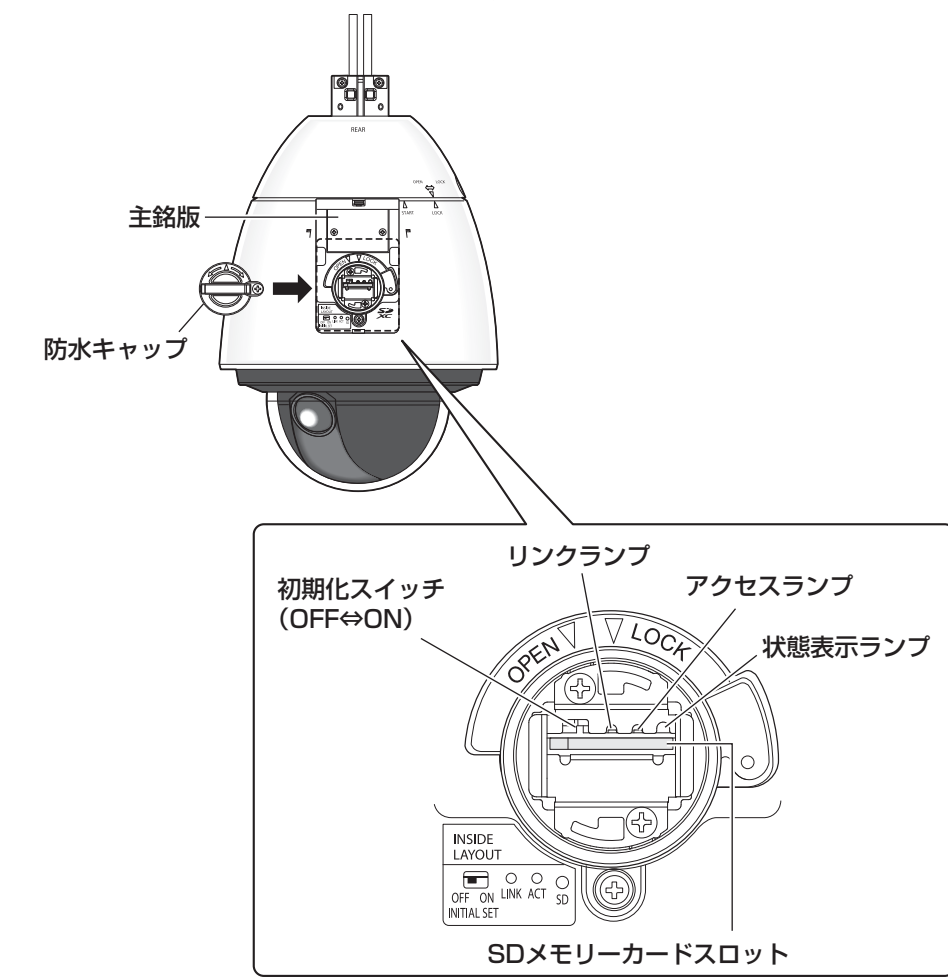

## 〈本体後面、サンシールド後面ふた取り外し時〉

本機を初期化する

本機の初期化は初期化スイッチで行います。

#### 重要

●本機を初期化すると、ネットワーク設定データを含む設定が初期化されます。ただし、プリセッ トポジションの内容、HTTPSで使用するCRT鍵(SSL暗号化キー)は初期化されません。

#### STEP1

「SDメモリーカードを取り付ける」(☞21ペー ジ)のSTEP1~3に従って、防水キャップを取 り外します。

#### STEP2

初期化スイッチをON(右側に動かす)にします。 ●初期設定では、OFFに設定されています。

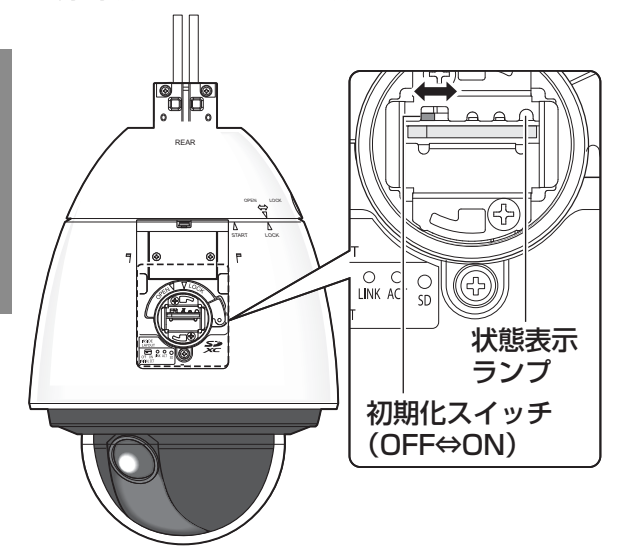

#### STEP3

初期化スイッチを右側に動かしたあと、本機の 電源を入れてください。本機が起動して、ネッ トワーク設定データを含む設定が初期化されま す。状態表示ランプが橙点灯→消灯→橙点滅→ 橙点灯します。橙点灯したら初期化完了です。

#### 重要

- ●初期化中は本機の雷源を切らないでくだ さい。正しく初期化されない場合や、故 障の原因になる場合があります。
- ●必要に応じて事前に設定データをメモな どに書き写しておくことをお勧めしま す。

#### STEP4

本機の電源を切ります。

#### STEP5

初期化スイッチをOFF(左側に動かす)にします。 (STEP2のイラストを参照。)

#### 重要

●初期化スイッチがONのままの場合、通 常運用モードに移行しません。初期化ス イッチは必ずOFFに戻してください。

#### STEP6

「SDメモリーカードを取り付ける」(☞22ペー ジ)のSTEP5~7に従って、防水キャップとサ ンシールド後面ふたを元の状態に戻します。

#### STEP7

本機の電源を入れます。(☞15ページ:電源に ついて)

●本機の電源を入れると通常運用モードに移行 します。

# SDメモリーカードの取り付け・取り外し

# SDメモリーカードを取り付ける

#### 重要

●SDメモリーカードは、向きに注意して取り付けてください。

#### STEP1

本体後面のサンシールド後面ふたを上部の爪部 分を押しながら、手前に引くようにして取り外 します。

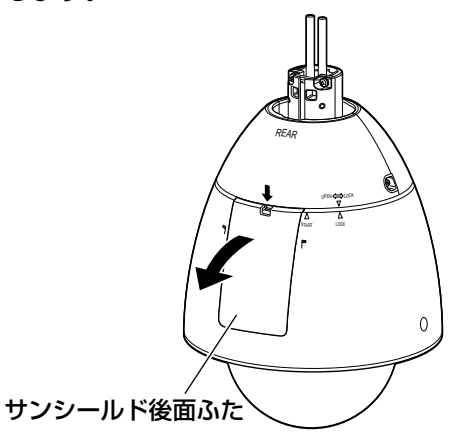

#### STEP2

防水キャップのロックねじを外します。

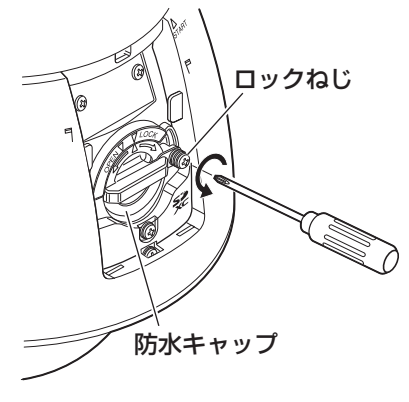

### STEP3

防水キャップをOPENの方向に回し、引き抜く ように取り外します。

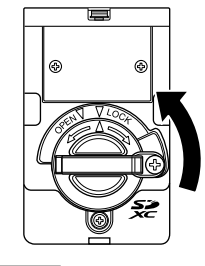

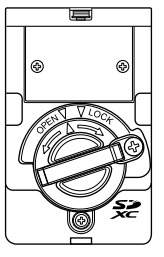

## STEP<sub>4</sub>

SDメモリーカードをSDメモリーカードスロッ トに取り付けます。

奥までまっすぐ押し込み、「カチッ」と音がする ことを確認します。

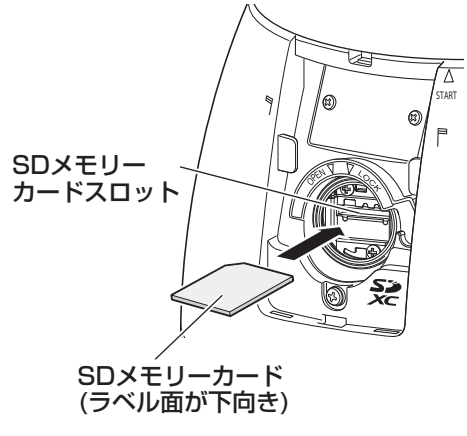

## STEP5

防水キャップの目盛(△)を、カメラ本体側の OPEN目盛(▽)に合わせ、LOCKの方向に回し、 確実に閉めてください。

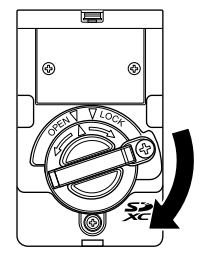

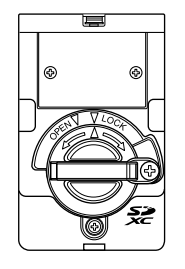

#### STEP6

防水キャップをロックねじで固定します。 (推奨締付トルク 0.69 N · m {7 kgf · cm})

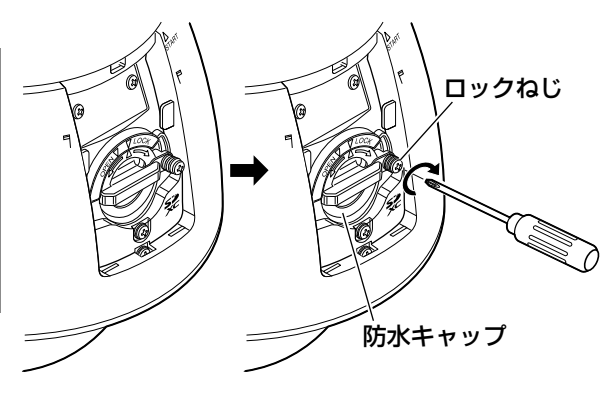

#### STEP7

サンシールド後面ふた下部の爪部分を先に差し 込み、上部の爪部分が「カチッ」と音がするま で押し込みます。

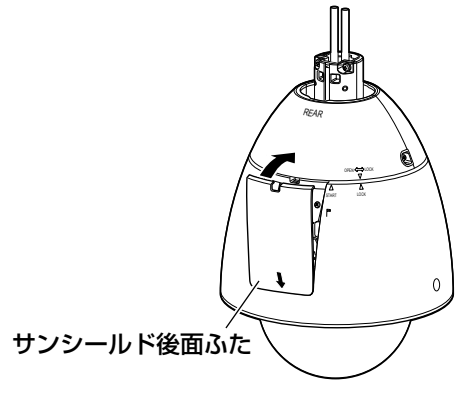

#### STEP8

本機の電源を入れます。設定メニューの[SDメ モリーカード]タブで「SDメモリーカード」を 「使用する」にします。(☞取扱説明書 操作・ 設定編(CD-ROM内))

#### STEP9

設定メニューの「SDメモリーカード]タブで 「フォーマット」を実行します。(☞取扱説明書 操作・設定編(CD-ROM内))

# SDメモリーカードを取り外す

#### 重要

●SDメモリーカードを取り外すときは、必ず設定メニューの [SDメモリーカード] タブで「SD メモリーカードの使用」を「使用しない」に設定してから取り外してください。(☞取扱説明 書 操作・設定編(CD-ROM内))

#### STEP1

「SDメモリーカードを取り付ける」(☞21ペー ジ)のSTEP1~3に従って、防水キャップを取 り外します。

#### STEP2

SDメモリーカードを押し込んで、ロックを外し 取り出します。

#### STEP3

「SDメモリーカードを取り付ける」(☞22ペー ジ)のSTEP5~7に従って、元の状態に戻しま す。

# 設置・接続する

## 設置の前に ~準備してください~

- ●天井から吊り下げて取り付ける場合は、別売りのカメラ天井吊り下げ金具(WV-Q121BS) を使用してください。
- ●壁に取り付ける場合は、別売りのカメラ壁取付金具(WV-Q122AS)を使用してください。

なお、吊り下げ/取付金具および本機の取付手順の詳細は、使用する吊り下げ/壁取付金具の取 扱説明書をお読みください。

#### 重要

- ●上記金具を使用するとき、金具に付属する「カメラ取付ねじ(六角穴付ねじ(M6))」は、本 機には使用できません。本機に付属されている「六角穴付ねじ(M5)」を使用してください。
- ●金具を固定するねじは同梱されておりません。カメラの総質量・周辺環境に合わせて材質・ 構造を考慮して用意してください。躯体、および金具との固定ねじは、耐食処理ねじを使用 するか、コーキングを行うなど十分に配慮してください。

#### カメラ設置時の取付条件は次のとおりです。

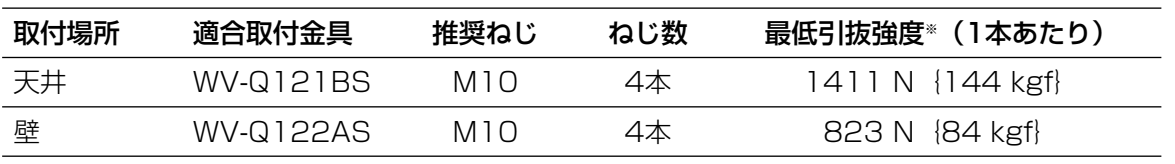

※ねじやアンカーの種類は、設置する周辺環境を考慮して、天井や壁に合わせて選択してください。

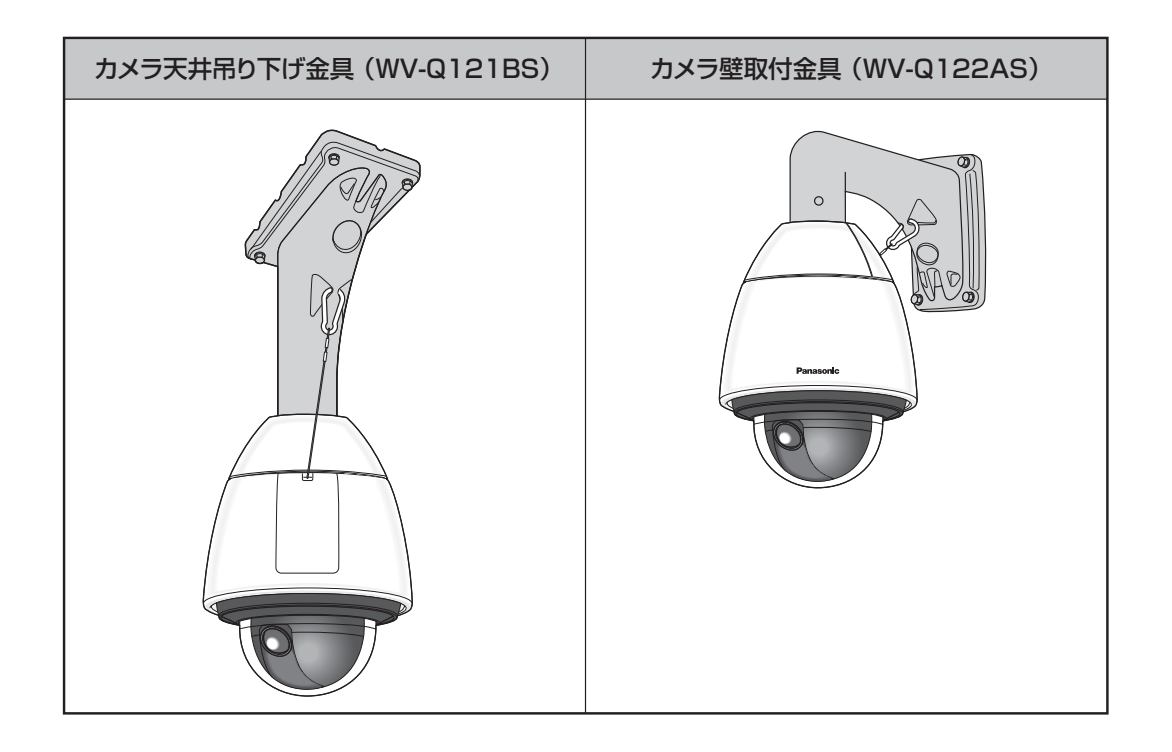

# 本機よりハウジング着脱台を取り外す

カメラ天井吊り下げ金具(WV-Q121BS)、カメラ壁取付金具(WV-Q122AS)に本機を取り付け るために、事前に本機よりハウジング着脱台を取り外します。

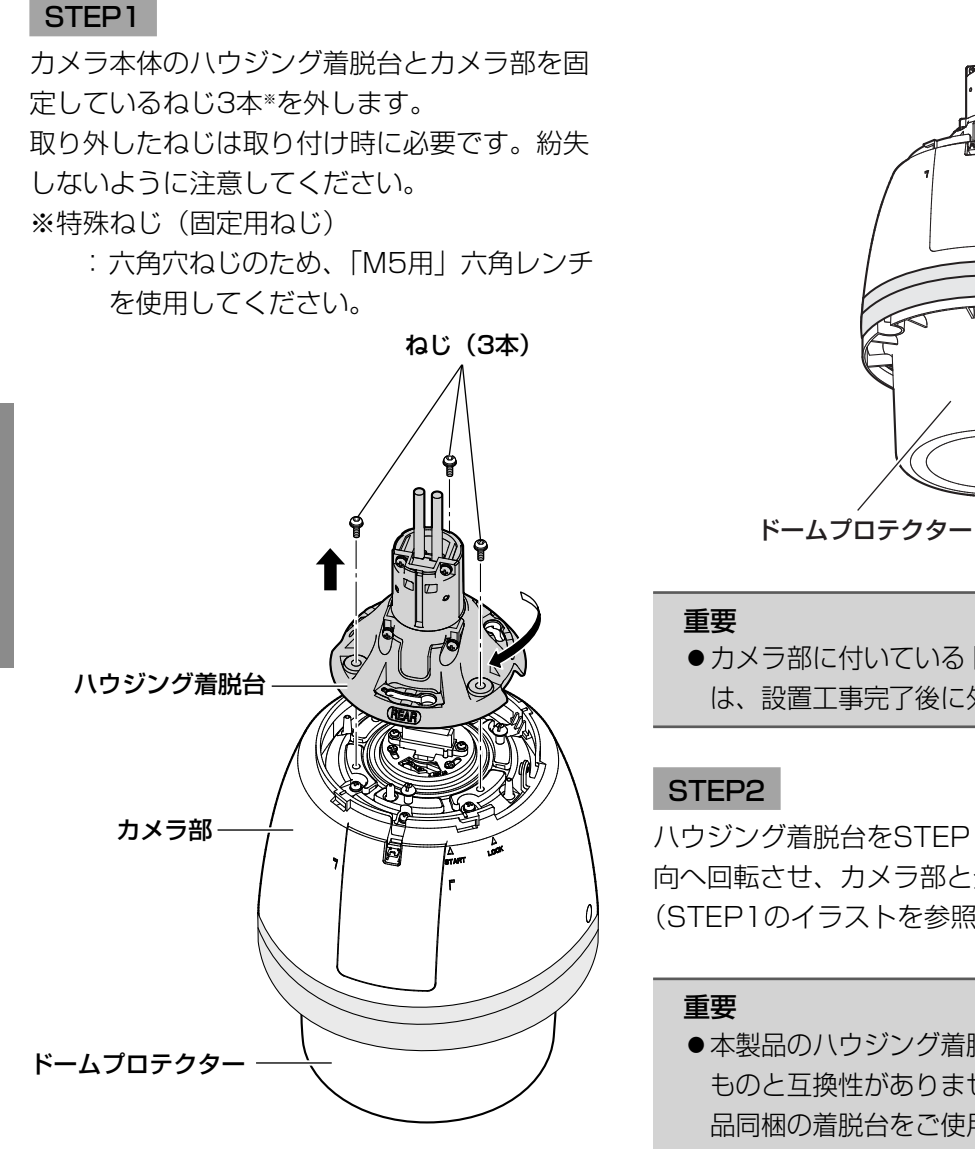

#### メモ

●本機にフロント/リアサンシールド(付 属品)が付いている場合は、「設置する」 のSTEP5~STEP7(☞26~27ページ) の逆の手順で取り外してから行ってくだ さい。

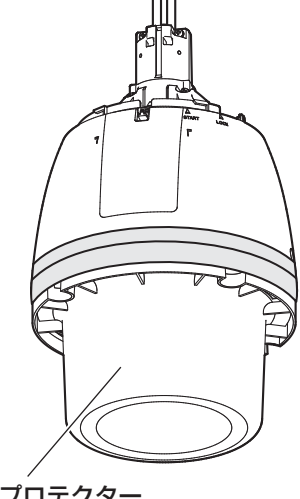

●カメラ部に付いているドームプロテクター は、設置工事完了後に外してください。

ハウジング着脱台をSTEP1イラストの矢印の方 向へ回転させ、カメラ部と分離します。 (STEP1のイラストを参照。)

●本製品のハウジング着脱台部分は他機種の ものと互換性がありませんので、必ず本製 品同梱の着脱台をご使用ください。

## 設置する

本機の設置・接続を始める前に電源ケーブルを主電源から切り離してください。 また、「設置上のお願い」をよくお読みください。(☞15ページ)

#### STFP<sub>1</sub>

ケーブル類をあらかじめ取付金具内部へ通し、 取付金具(別売り)をボルト4本で壁面に設置 します。

- ●設置のしかたは、設置する別売りの取付金具 (WV-Q121BSまたは WV-Q122AS)の取 扱説明書をお読みください。
- ●カメラ本体が正面方向になるように取付金具 の設置方向を配慮してください。

#### STEP2

ハウジング着脱台からのケーブルと壁面からの ケーブル類を接続します。

●接続のしかたは、29ページをお読みください。

#### STEP3

SDメモリーカードを使用する際は、本機をカメ ラ壁取付金具に固定する前に、本機のSDメモ リーカードスロットにSDメモリーカードを挿入 します。

●取り付けの方法は21ページをお読みください。

#### STEP<sub>4</sub>

ハウジング着脱台を取付金具に取り付けます。 ① ハウジング着脱台を六角穴付ねじ(M5・付属 品)※で、取付金具に取り付けます。 (推奨締付トルク 2.45 N・m  $\{25 \text{ kgf} \cdot \text{cm}\}\$ 

- ●ハウジング着脱台の刻印「REARI がワイ ヤーひっかけ部側になる向きで取り付けて ください。
- ※特殊ねじ(付属ねじ)
	- : 六角穴付ねじのため、「M5用」六角レン チを使用してください。

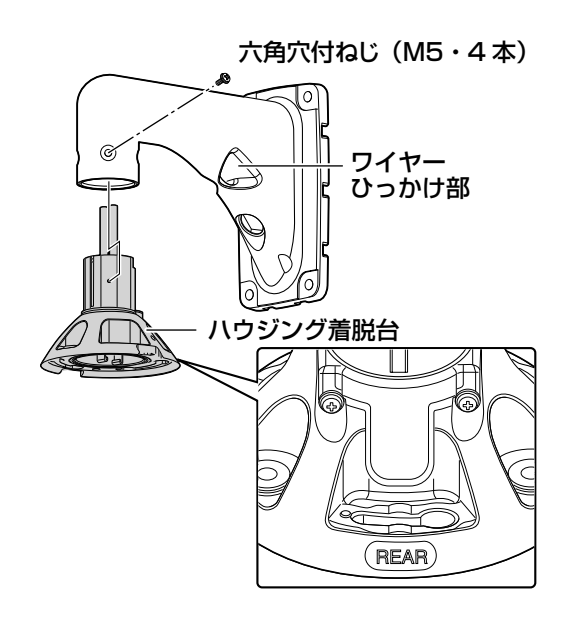

② カメラ上部にある板バネの突起部が「START」 の位置にあるか確認してください。「START」 の位置にないときは、プレートを時計回りに 回し、突起部を「START」の位置に合わせて ください。

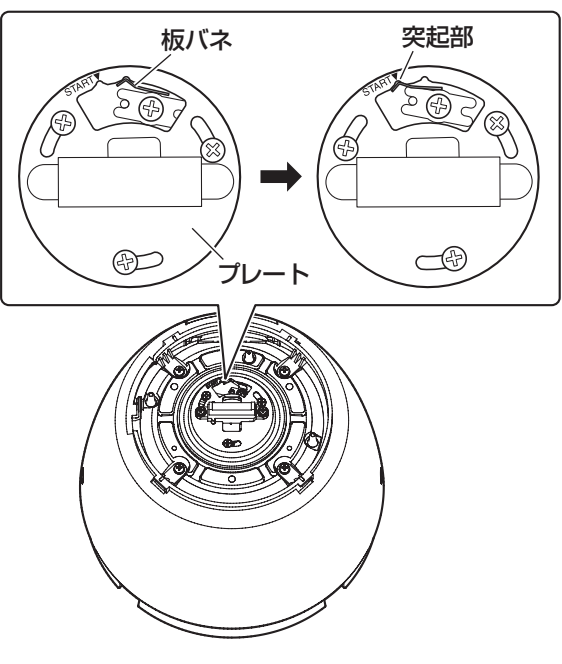

## 設置・接続する(つづき)

③ 落下防止ワイヤーを取付金具に取り付けます。

- 取付位置については、各取付金具の取扱説 明書で確認してください。
- 別売りの取付金具 (WV-Q121BSまたは WV-Q122AS)に落下防止ワイヤーを取り 付ける場合は、設置例に示すようにカメラの 近くに取り付けてください。

<設置例>

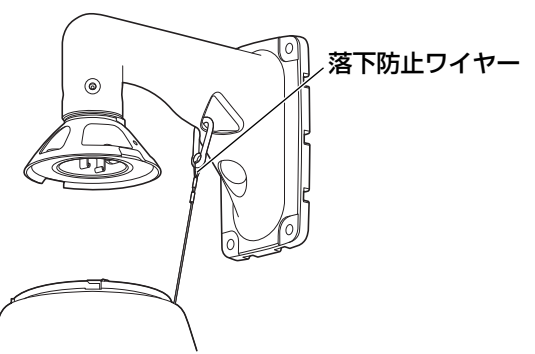

工 事

(4)ハウジング着脱台にカメラ部を取り付けます。 カメラ部上部にある位置決めピンが、ハウジ ング着脱台の刻印「REAR」側になるようにし、 ハウジング着脱台にカメラ部を取り付けます。 カメラ部下方から見て反時計回りに回し、固 定されたことを確認します。ハウジング着脱 台を取り外したときに外したねじ※で、しっか りと締め付けてください。 (推奨締付トルク 2.45 N・m

 $\{25 \text{ kgf} \cdot \text{cm}\}\)$ 

※特殊ねじ(固定用ねじ)

 : 六角穴ねじのため、「M5」六角レンチを 使用してください。

#### 上方から見た図

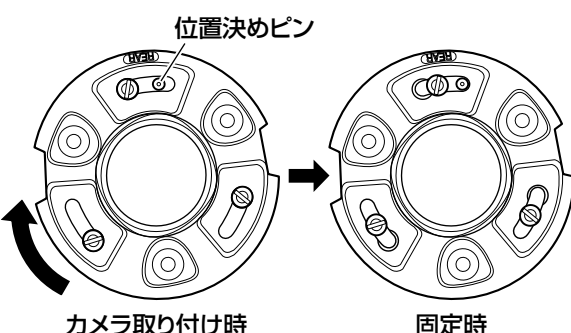

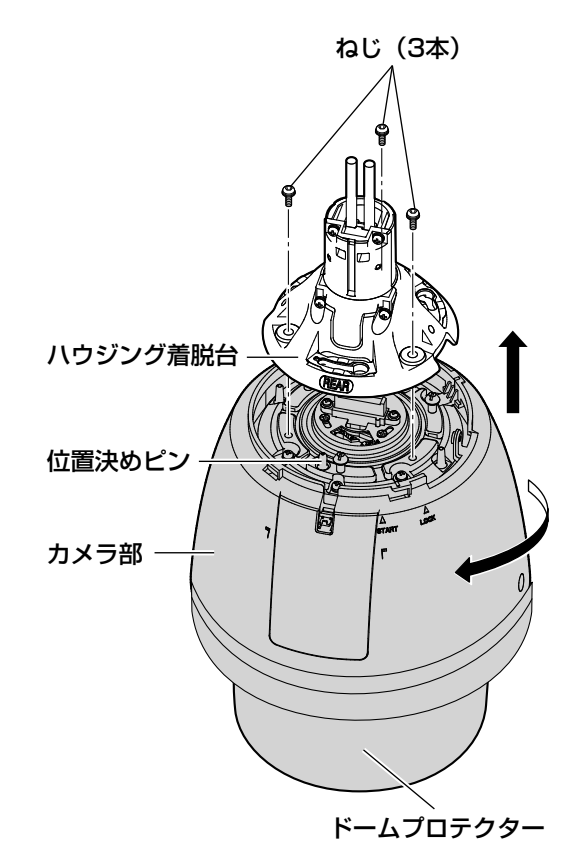

#### STEP5

本機にフロント/リアサンシールド(付属品) を取り付けます。

(1)フロント/リアサンシールド(付属品)の凹 み部分に指をかけ、両側のフックを外して分 割します。

紛失防止のため、片側はワイヤーで固定され ています。

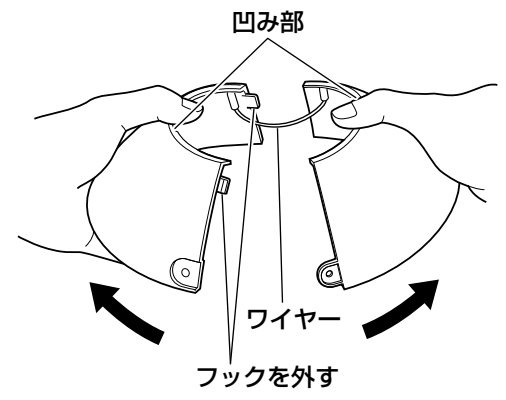

(2)フロント/リアサンシールド (付属品) をハ ウジング着脱台をはさみ込む位置にもってい きます。

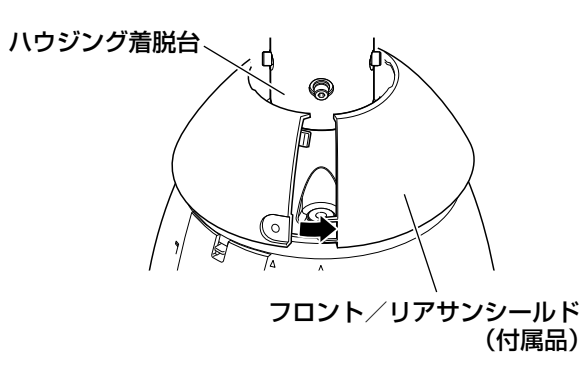

③ フロント/リアサンシールド(付属品)を閉 じます。

まずワイヤー側のフックを閉じ、次に反対側 のフックを閉じます。

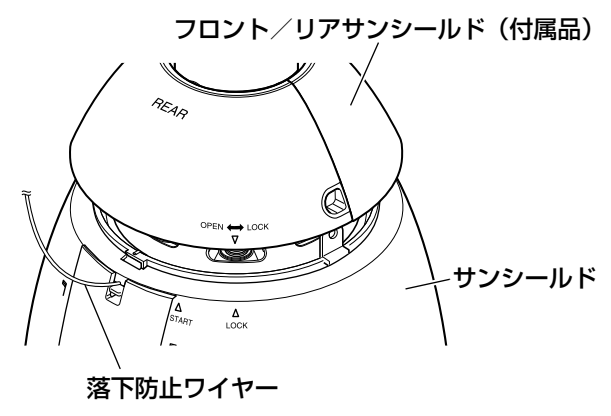

#### 重要

- ●フロント/リアサンシールド (付属品) は、サンシールドにはめ込む前に閉じて ください。
- ●落下防止ワイヤーが内側に入らないよう に注意してください。
- ●落下防止ワイヤーはカメラ本体を吊り下 げることを想定して設計されています。 それ以外の負荷を加えないでください。

### STEP6

フロント/リアサンシールド(付属品)をサン シールドに固定します

●矢印(▽)を、サンシールドの「START」の 矢印(△)に合わせてはめ込み、「LOCK」の 矢印(△)に「カチッ」と音がするまで回転 させます。

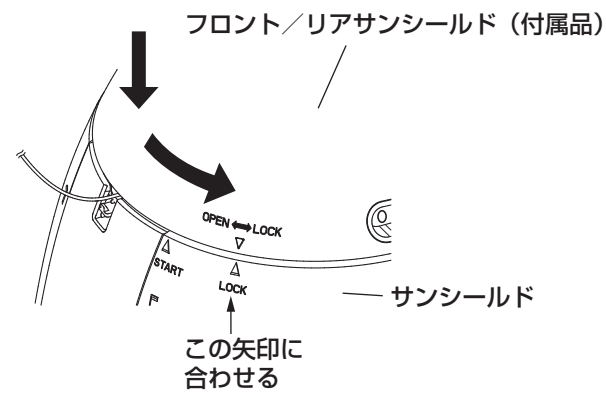

#### STEP7

フロント/リアサンシールド固定ねじ(付属品) で、本機にフロント/リアサンシールド(付属品) を固定します。

(推奨締付トルク 0.72 N・m {7 kgf・cm})

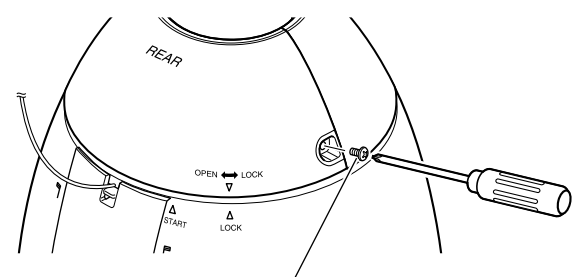

フロント/リアサンシールド固定ねじ(付属品)

メモ

●フロント/リアサンシールド (付属品) を取り外す場合は、STEP5~STEP7 (☞26~27ページ)の逆の手順を行っ てください。

工 事

## 設置・接続する(つづき)

#### STEP8

設置工事完了後、ドームプロテクターを支えな がらカメラ本体に巻いてあるテープをはがして、 ドームプロテクターを取り外してください。

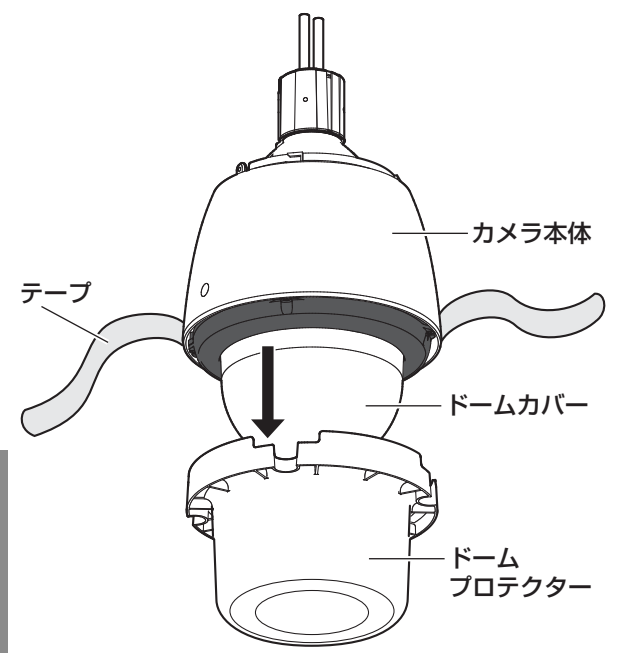

# お願い

ドームプロテクター PGKV1116

工 事

- ●ドームカバーの表面は親水コート剤でコーティングされてますので、直接触ったり、布などで 拭いたり、汗や唾液などをつけたりしないでください。親水コートの効果が弱くなります。
- ●ドームカバーを清掃する場合は、ホースや霧吹きなど<sup>\*\*</sup>できれいな水をかけて洗い流してくだ さい(布などで拭かないでください)。ベンジン・シンナー・アルコールなどの有機溶剤や洗剤 は使用しないでください。
- ●不適切なお手入れによりドームカバーの親水コートの効果が 弱くなった場合、親水コートの効果を元に戻すためにはドー ムカバーの交換(有償)が必要です。お買い上げの販売店に ご相談ください。
- ●付属の取扱注意ラベルを本機の外観などに貼付けてください (イラスト参照)。

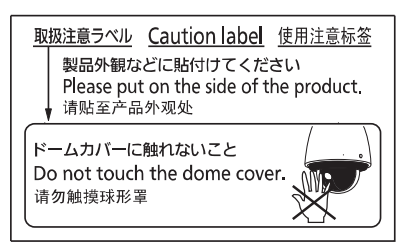

※1 容器等によっては水に不純物が混入し、親水コートの効果が弱くなる場合がありますので ご注意ください。噴出し方を調節する機能やハンドルが付いている霧吹きは、潤滑剤が水に 混入する可能性がありますので使用しないでください。

## 接続する

**参≦ 生** コ事の際は、電源を切ってから行ってください。火災、感電、けが、器物損<br>■■ ■ 壊の原因となります。

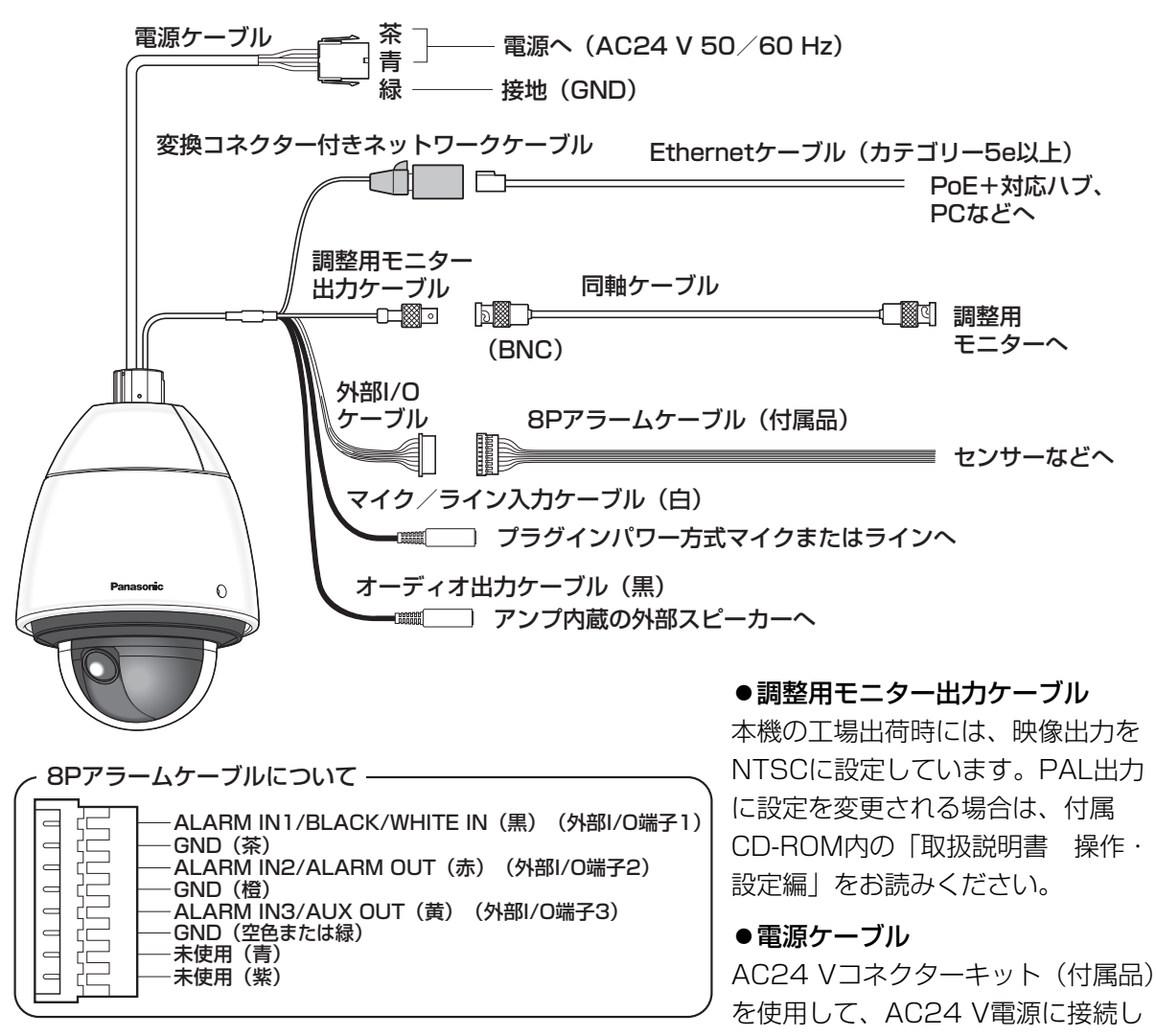

ます。

#### 重要

- ●AC24 V電源は、AC100 Vに対して絶縁されたものを使用してください。
- ●ネットワークケーブルはPoE+使用時には電源が重畳されますので、切断加工しないでくださ い。また接続部には負荷がかからないようにご注意ください。
- ●ネットワークカメラには屋外設備を経由されていないネットワークケーブルもしくはPoE+ ネットワークを接続してください。

工 事 ●AC24 Vコネクターキット (付属品)につい て

推奨線材仕様

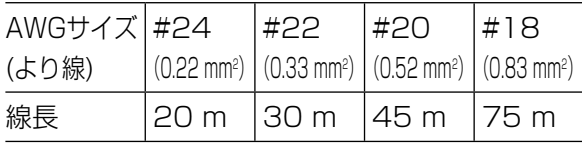

コネクターハウジングについて

#### ピン番号 名称

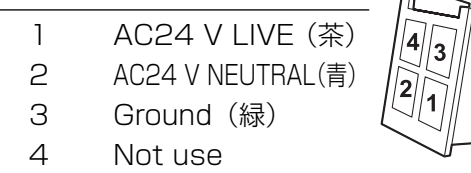

## ●AC24 Vコネクターキット (付属品)の組み 立てかた

ケーブルの外皮を約3 mm切断し、ショートな どがないように、芯線をよくよじってから接続 してください。

ケーブルの先端をコンタクト(付属品)のAま で挿入し、クランプします。

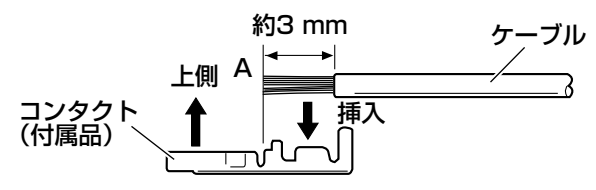

クランプには以下の工具を別途用意してくださ  $\left\{ \cdot \right\}$ 

#### MOLEX手動圧着工具

 : 57027-5000(UL1015用)、 57026-5000(UL1007用) コンタクト(付属品)とケーブルのクランプ作 業後、コネクターハウジング(付属品)の正し い位置にコンタクトを挿入してください。

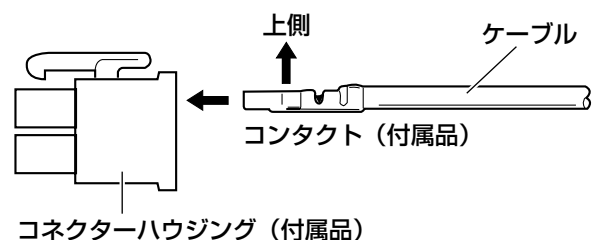

#### 重要

●AC24 Vコネクターの加工後は、カメラ の正常動作を確認してから配線工事を 行ってください。

#### **●ネットワークケーブル**

Ethernetケーブル(カテゴリー5e以上)を接 続します。

### 重要

- ●Ethernetケーブルは4対 (8ピンすべて) を使用してください。 <推奨ケーブル> パナソニック株式会社製 エコLANケーブル4対 CAT5E NR13533シリーズ(2015年10月現 在)
- Ethernetケーブルの最大長は100 mま でです。
- PoE+給電装置とAC24 V電源の両方を 接続した場合は、AC24 Vが優先されま す。
- ※ AC24 Vと給電機能付きハブもしくは ルーターの給電機能を同時に動作させた 場合、ネットワーク接続ができない場合 があります。このときは、給電装置の給 電の設定を無効にしてください。詳しく は給電機能付きハブもしくはルーターの 取扱説明書をお読みください。
- ※ AC24 Vと給電機能付きハブもしくは ルーターの給電機能を同時に動作させた 状態からAC24 Vを切断した場合、給電 装置の種類によっては、給電が一度切断 され本機が再起動する場合があります。
- ●Ethernetケーブルを再接続するときは、 2秒以上の間隔をあけてください。素早 く抜き差しすると、PoE+給電装置から 電源が供給されない場合があります。

30

工 事

#### ●調整用モニター出力ケーブル

同軸ケーブル(BNC)を接続します(出画確認 を行う場合のみ)。

この出力は設置時やサービス時にモニターで画 角などを確認することを目的にしたものです。

#### 重要

- ●調整用モニター出力は、設置時やサービ ス時の画角などを確認することを目的に したものです。録画および監視を目的に したものではありません。
- ●映像の上下左右に黒帯が見える場合があ ります(画角は変わらないため調整に支 障はありません)。

#### ●外部I/0ケーブル

#### 重要

- ●外部I/Oケーブルの外部I/O端子2と外部 I/O端子3は、Off/入力端子/出力端子 に切り換えることができます。お買い上 げ時はOffに設定されています。外部I/0 端子2、3(アラーム2、3)の入力、出力、 使用しないの切換設定(OFF/アラーム 入力/アラーム出力またはAUX出力)を 行ってください。詳しくは、付属 CD-ROM内の「取扱説明書 操作・設定 編」をお読みください。
- ●外部I/O端子を出力端子として使用する 場合は、外部からの信号と衝突しないよ うに注意してください。
- <定格>

#### •ALARM IN1/BLACK/WHITE IN、 ALARM IN2、ALARM IN3 入力仕様 : 無電圧メイク接点入力 (DC4 V~5 Vプルアップ内蔵) OFF : オープンまたはDC4 V〜5 V<br>ON : GNDとのメイク接点 : GNDとのメイク接点 (必要ドライブ電流1 mA以上) •ALARM OUT、AUX OUT

- 出力仕様 : オープンコレクタ出力(外部から の最大印加電圧DC20 V)
- OPEN : 内部プルアップによるDC4 V~ 5 V CLOSE : 出力電圧DC1 V以下
	- (最大ドライブ電流50 mA)

### ●マイク/ライン入力ケーブル

φ3.5 mmのモノラルミニプラグを接続します。

- •入力インピーダンス : 約2 kΩ 不平衡
- •推奨ケーブル長 : 1 m未満(マイク入力の場合)
	-
	- 10 m未満(ライン入力の場合)
- •推奨マイク : プラグインパワー方式(別売り)
- •供給電圧 :2.5 V±0.5 V
- •マイク入力感度
	- $: -48$  dB $\pm$ 3 dB
	- (0 dB=1 V/Pa, 1 kHz)
- •ライン入力時入力レベル : 約-10 dBV

#### ●オーディオ出力ケーブル

φ3.5 mmのステレオミニプラグ(出力はモノ ラル)を接続します。アンプ内蔵の外部スピー カーを使用してください。

- •出力インピーダンス :約600 Ω 不平衡
- •推奨ケーブル長:10 m未満
- •出力レベル : -20 dBV

#### 重要

- ●音声ケーブルの抜き差しや、カメラの電 源をONにするときは、オーディオ出力 機器の電源を切った状態で行ってくださ い。スピーカーから大きなノイズが出る ことがあります。
- ●本機には必ずステレオミニプラグを使用 してください。モノラルミニプラグを使 用すると音が出なくなる場合がありま す。

モノラルアンプ内蔵スピーカーと接続す る場合は、別売りのステレオーモノラル 変換ケーブルなどを使用してください。

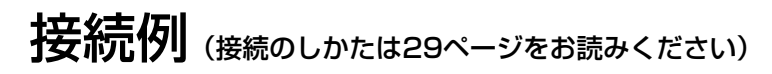

## PCと直接接続する場合

<必要なケーブル>Ethernetケーブル(カテゴリー5e以上、クロス)

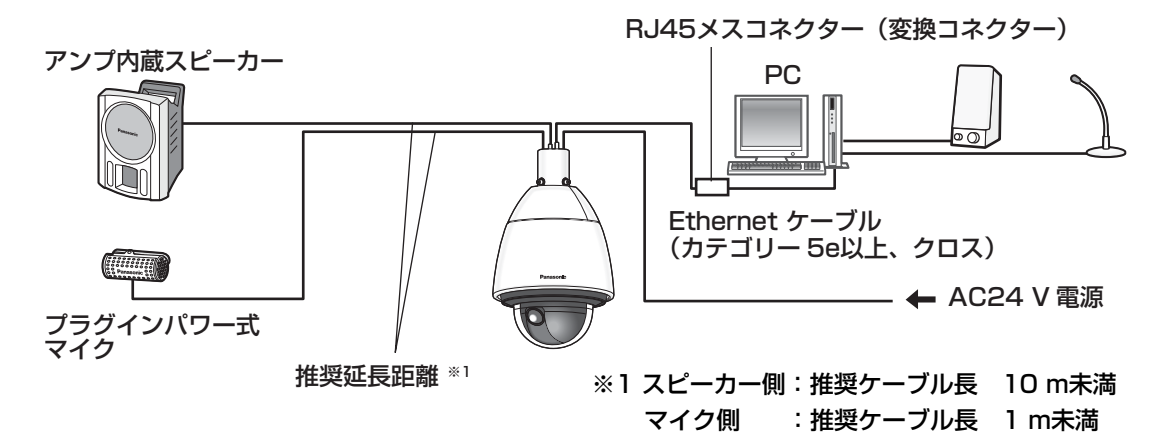

## ハブを使用して−30 ℃以下で使用する場合

※−30 ℃以下でご使用の場合は、AC24 V電源か、指定PoE給電装置(インジェクター)をご使用 ください。

<必要なケーブル>Ethernetケーブル(カテゴリー5e以上、ストレート)

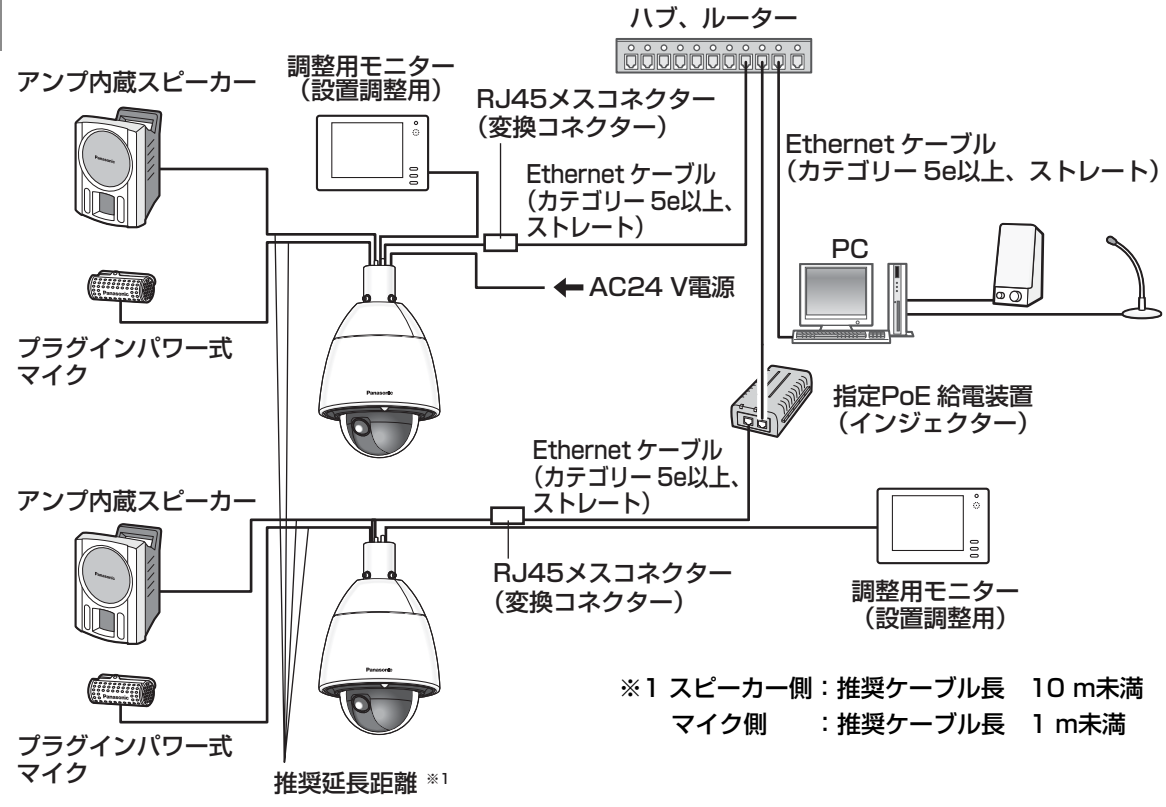

#### 重要

- ●調整用モニターは、設置時やサービス時の画角などを確認することを目的にしたものです。 録画および監視を目的にしたものではありません。
- ●使用する調整用モニターによっては、調整用モニター画面上に表示される文字(カメラID、 プリセット名称など)が欠けて見える場合があります。
- ●ハブ、ルーターは10BASE-T/100BASE-TX以上対応のスイッチングハブまたはルーター を使用してください。(電源を供給するときは、PoE+(IEEE802.3at準拠)を使用してく ださい。PoE(IEEE802.3af準拠)対応のハブ、ルーターからは電源を供給できません。)
- ●PoE+対応ハブを使用しない場合は、各ネットワークカメラにAC24 V電源が必要です。
- ●AC24 V電源を使用するときは、PoE+対応のハブ、ルーターからの電源供給は不要となり ます。

ネットワークの設定を行う

# カメラ画像をPCで見られるように設定する

PCのファイアウォール設定が有効になっているときは、一時的に解除してからカメラ設定を行ってく ださい。ネットワークの設定を行うための情報は、ネットワーク管理者またはインターネットサービ スプロバイダーにご確認ください。

1 付属のCD-ROMをPCのCD-ROMドライブにセットします。

- ●使用許諾契約が表示されますので、使用許諾契約をお読みのうえ、「使用許諾契約の条項に 同意します。」を選択し、[OK]をクリックします。
- ●CDランチャーメニューが表示されます。
- CDランチャーメニューが表示されないときは、付属CD-ROM内の「CDLauncher.exe」 ファイルをダブルクリックしてください。

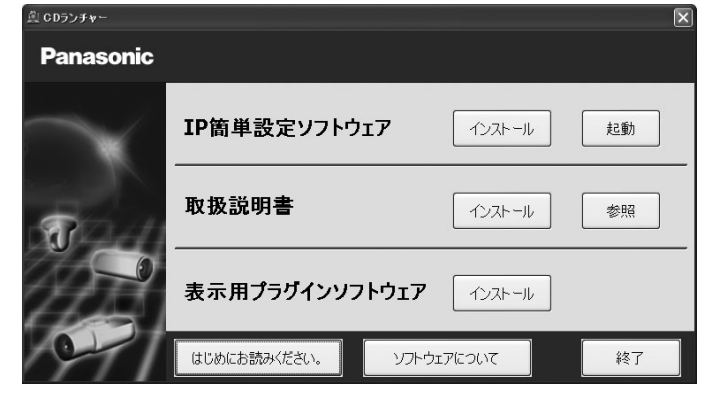

メモ

-<br>●CDランチャーの詳細については、付属CD-ROM内の取扱説明書 操作・設定編: 「CD-ROMを使用する」を参照してください。

■ P簡単設定ソフトウェアの[起動]をクリックします。<br>■ Panasonic IP簡単設定ソフトウェア]画面が表示され、カメラが見つかるとカメラの MACアドレスやIPアドレスなどの情報を表示します。

3 設定するカメラをクリック(①)して、[カメラ画面を開く]をクリック(②)します。

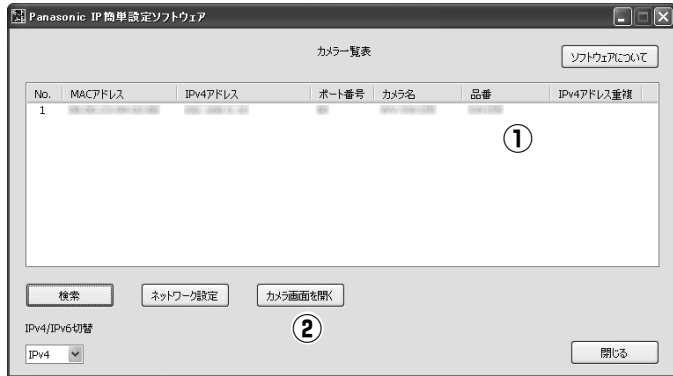

- メモ
- [Panasonic IP簡単設定ソフトウェア] 画面にカメラが表示された場合は、設定したいカ メラに貼られているラベルに記載のMACアドレスと同じカメラをクリックしてください。

4 管理者登録画面が表示されたら、画面に従って管理者のユーザー名とパスワードを登録して ください。登録したユーザー名、パスワードは、第三者の目に触れないように大切に保管し てください。

詳しくは付属CD-ROM内の取扱説明書 操作・設定編:「はじめに」を参照してください。

- 5 表示用プラグインソフトウェア「Network Camera View 4S」のインストール画面が表示さ れたら、画面の指示に従って、インストールしてください。(カメラから表示用プラグインソ フトウェアがインストールされます。)
	- ●カメラのライブ画面が表示されます。
	- ●表示用プラグインソフトウェア「Network Camera View 4S」をインストールできない 場合や画像が表示されない場合は、CDランチャーメニューにある表示用プラグインソフ トウェアの[インストール]ボタンをクリックして、インストールしてください。
	- ●カメラを使用する前に、「設定」の基本ページで [日付時刻] の設定を行ってください。
		- メモ ●カメラのライブ画面が表示されないときは、以下を参照してください。 ⇒付属CD-ROM内の取扱説明書 操作・設定編:「故障かな!?」
		- ●カメラへのアクヤスを暗号化すること (HTTPS 機能)により、通信の安全性を高める ことができます。
		- ⇒付属CD-ROM内の取扱説明書 操作・設定編:「HTTPSでカメラにアクセスする」 ●ネットワーク設定の接続モード、IPアドレス、サブネットマスクなどを変更する場合に は、手順3で「Panasonic IP簡単設定ソフトウェア」の[ネットワーク設定]ボタン をクリックし、各項目を変更してください。
		- ●IP簡単設定ソフトウェアは、セキュリティ強化のため、電源投入後、約20分以上経過 すると対象カメラの「ネットワーク設定」を変更することができなくなります(IP簡単 設定の有効期間の設定が「20分間」の場合)。ただし、初期状態のカメラは約20分経 過後も変更することができます。
		- ●複数台のカメラ画像を見るのに適したネットワークカメラ専用録画ビューアソフト「ビ ューア専用無料版」については、以下のパナソニックのサポートウェブサイトを参照し てください。

http://panasonic.biz/security/support/info.html

## 修理を依頼される前に、この表で症状を確かめてください。

これらの処置をしても直らないときや、この表以外の症状のときは、お買い上げの販売店にご相談く ださい。

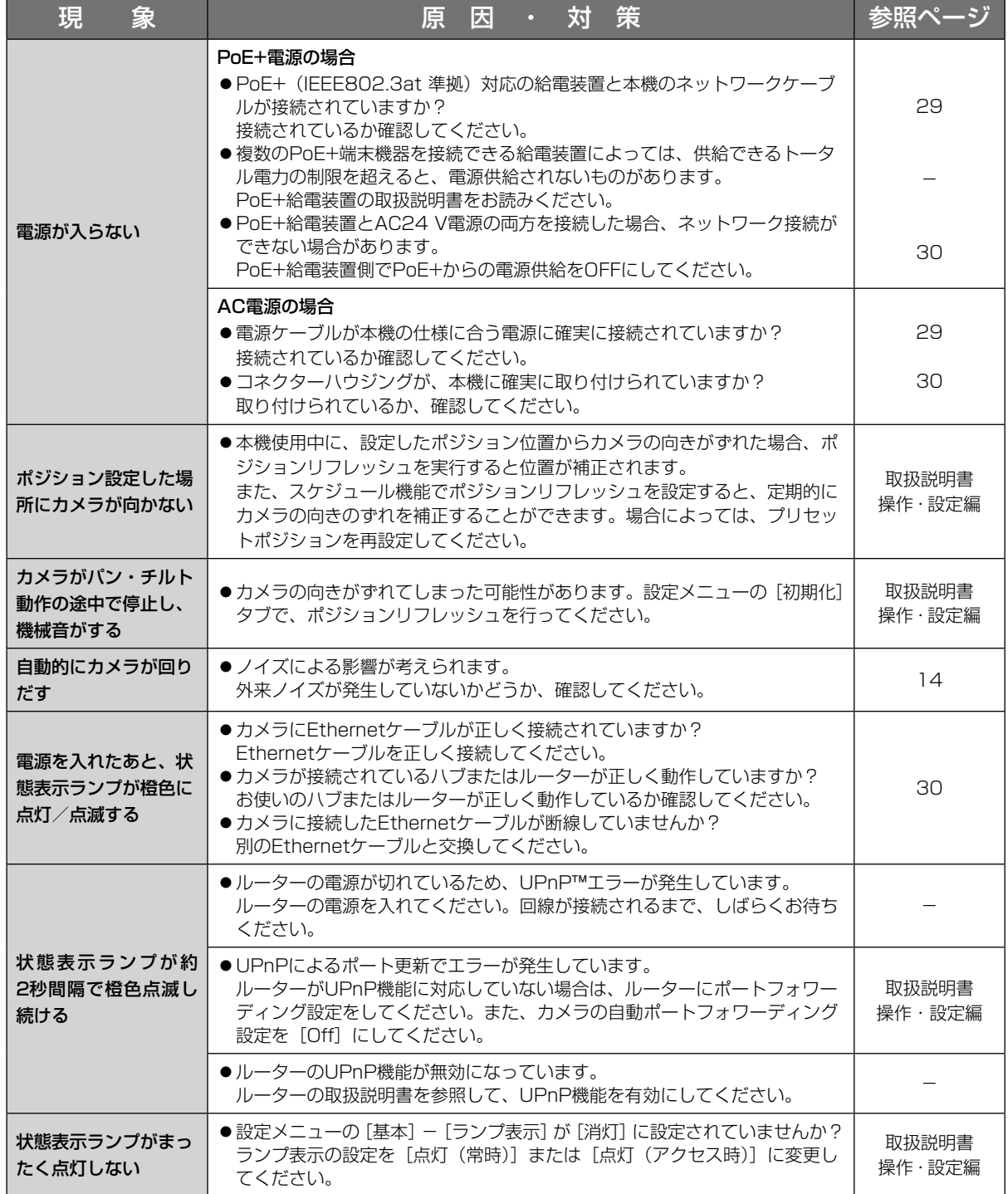

そ  $\boldsymbol{\mathcal{D}}$ 他

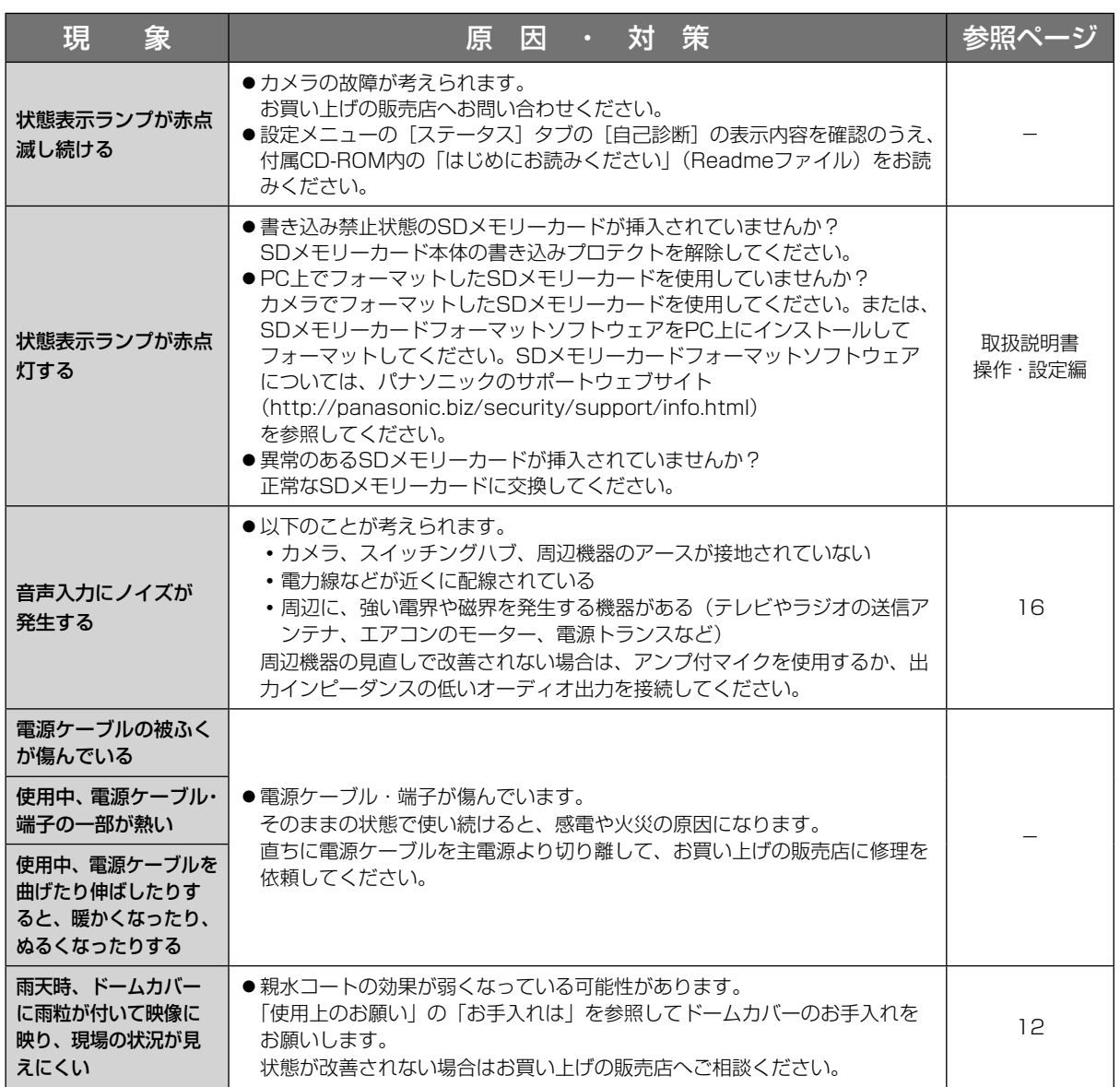

## 状態表示ランプについて

カメラの状態表示ランプは、カメラの状態によって以下のようになります。

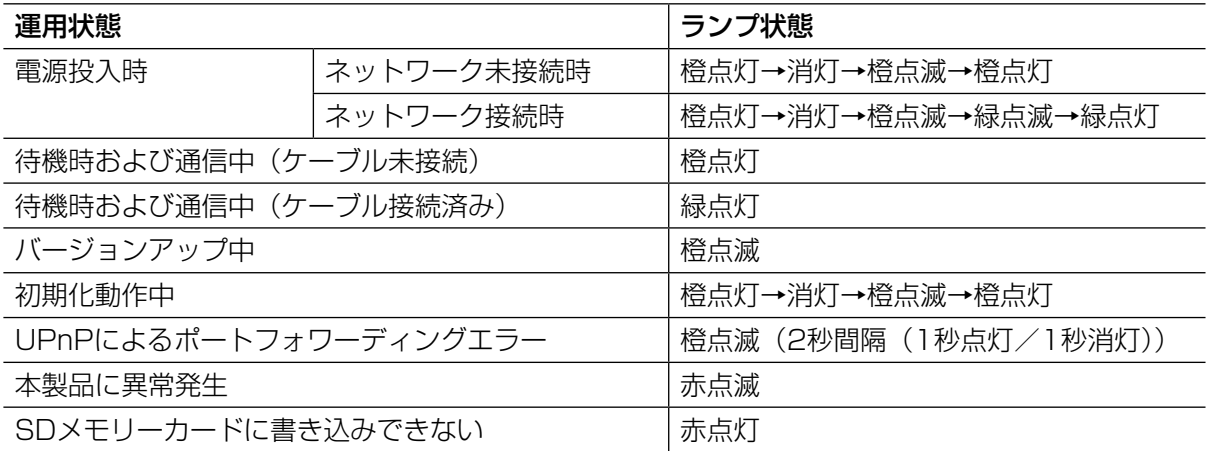

# 仕様

#### ●基本

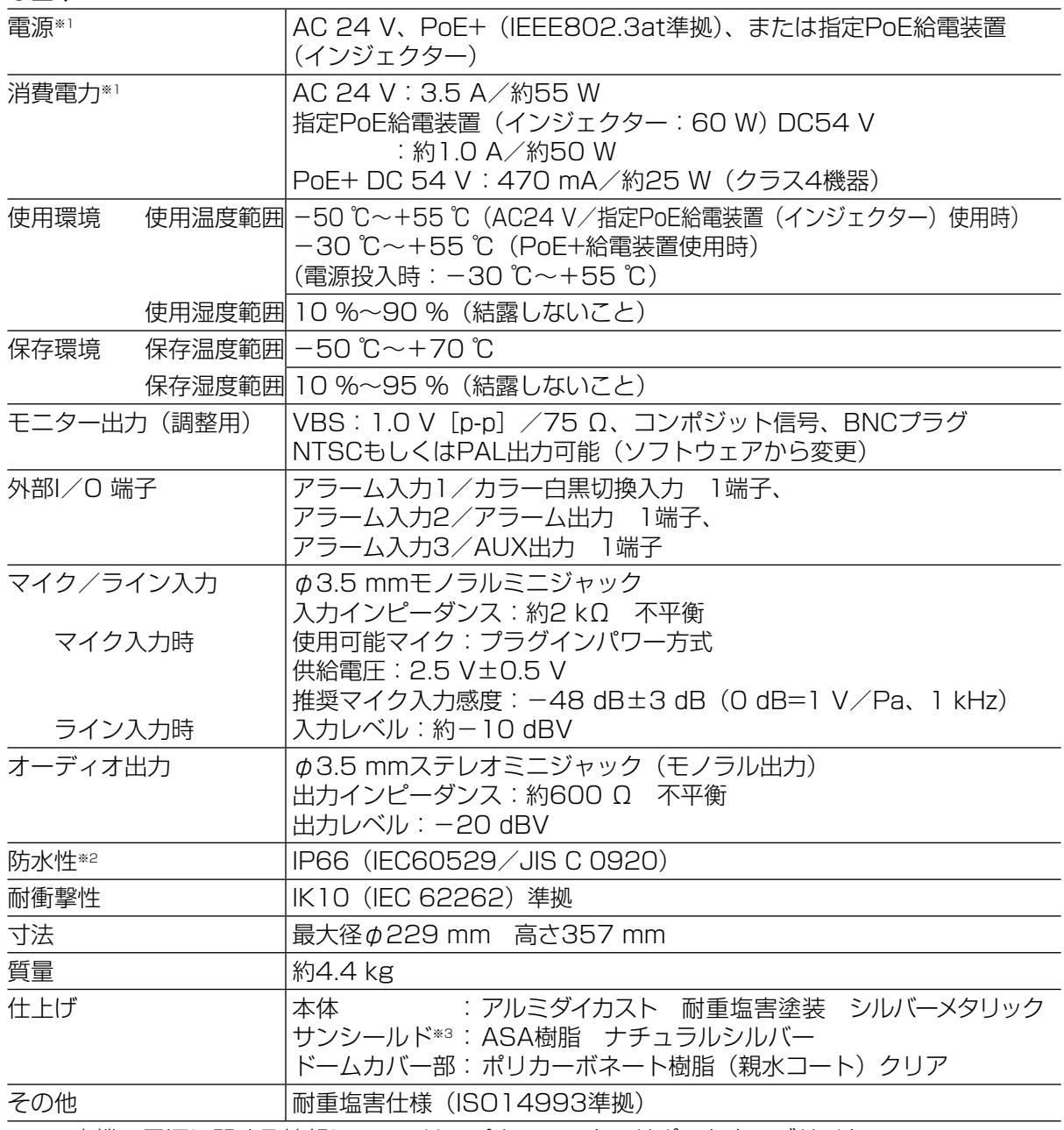

※1 本機の電源に関する情報については、パナソニックのサポートウェブサイト (http://panasonic.biz/security/support/info.html)を参照してください。

※2 取扱説明書に従い設置工事が正しく行われ、かつ適切な防水処理が行われた場合のみ。

※3 サンシールドは、取り外しできません。

# 仕様(つづき)

## ●カメラ部

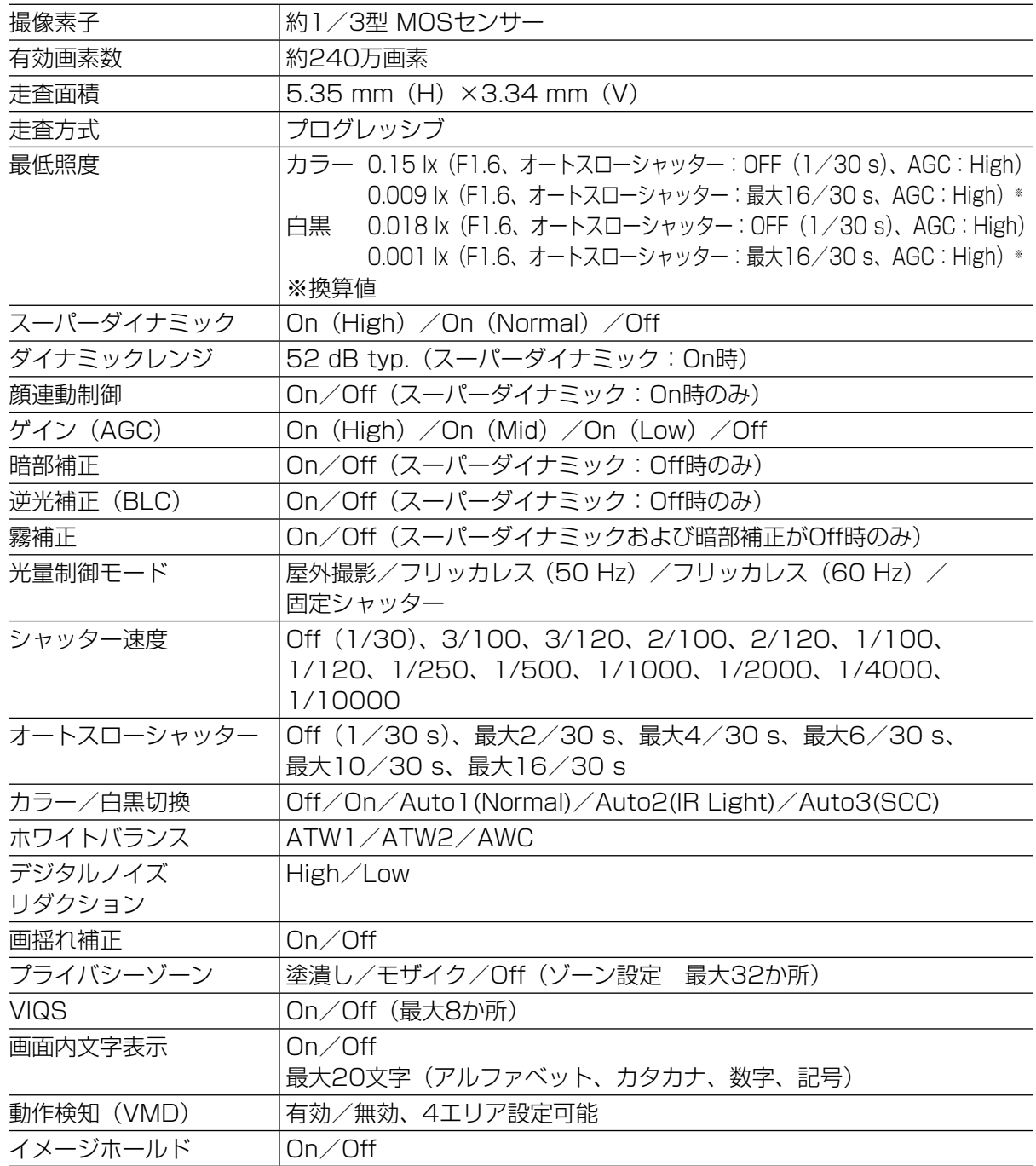

## ●レンズ部

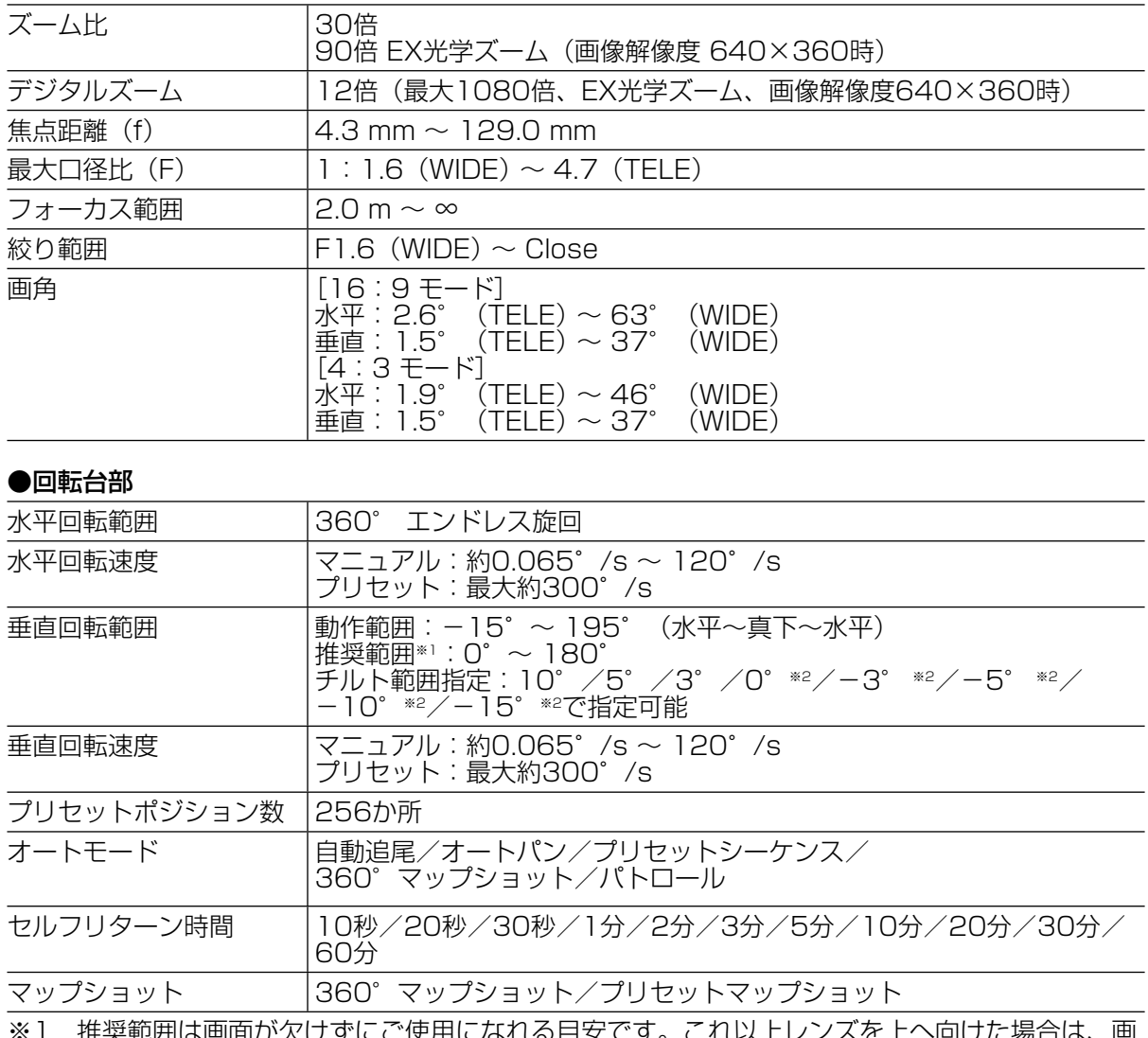

※1 推奨範囲は画面が欠けずにご使用になれる目安です。これ以上レンズを上へ向けた場合は、画 面が一部隠れる場合があります。

※2 0°/−3°/−5°/−Ⅰ0°/−Ⅰ5°に設定した場合、カメラを水平以上に向けると、ハウ シンクにより隠れる部分が増えます。| チルト範囲設定」を|― l b゙ 」に設定した場合、隠れ る範囲は約半分になります。

#### ●ネットワーク部

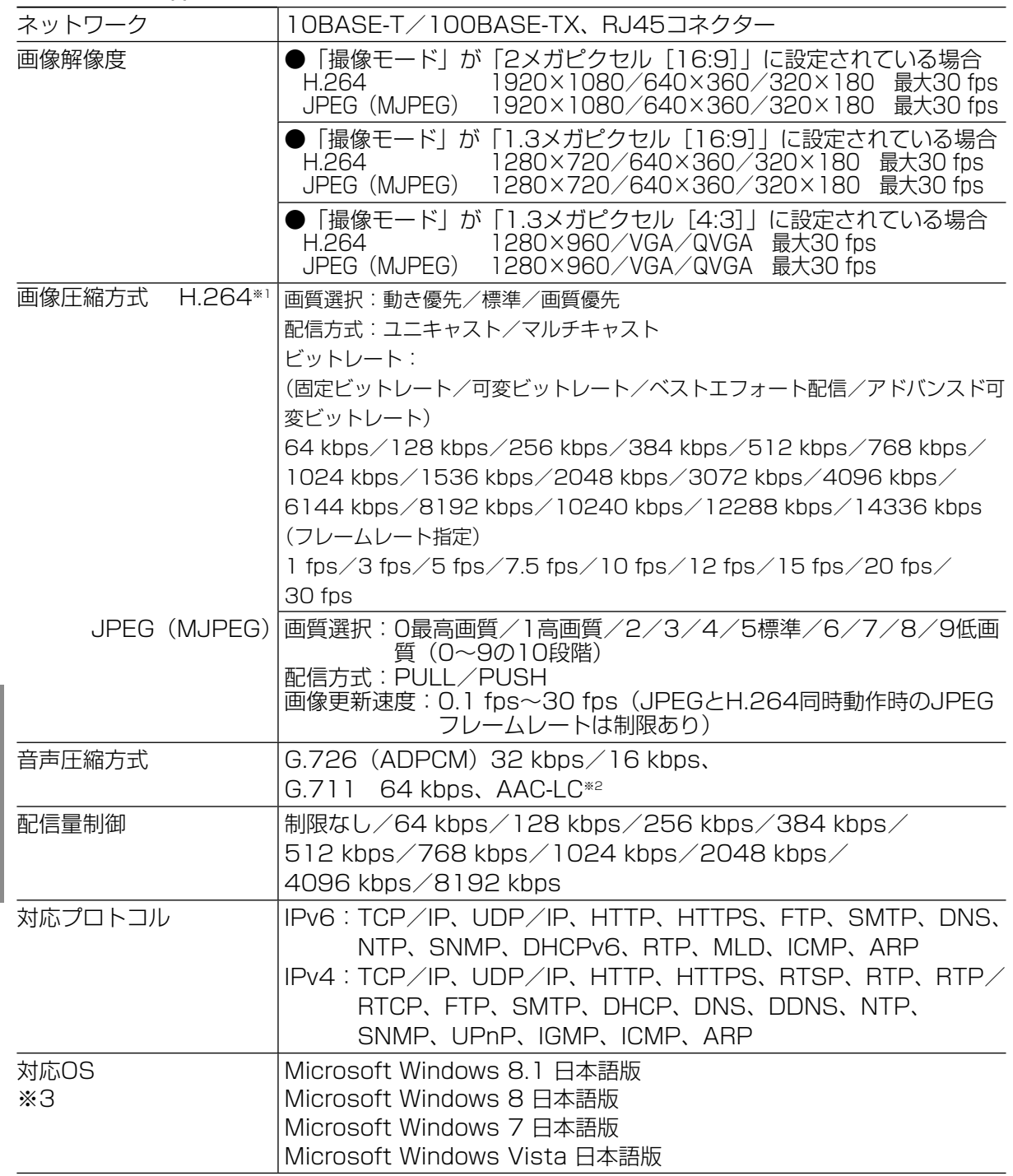

そ  $\boldsymbol{\mathcal{D}}$ 他

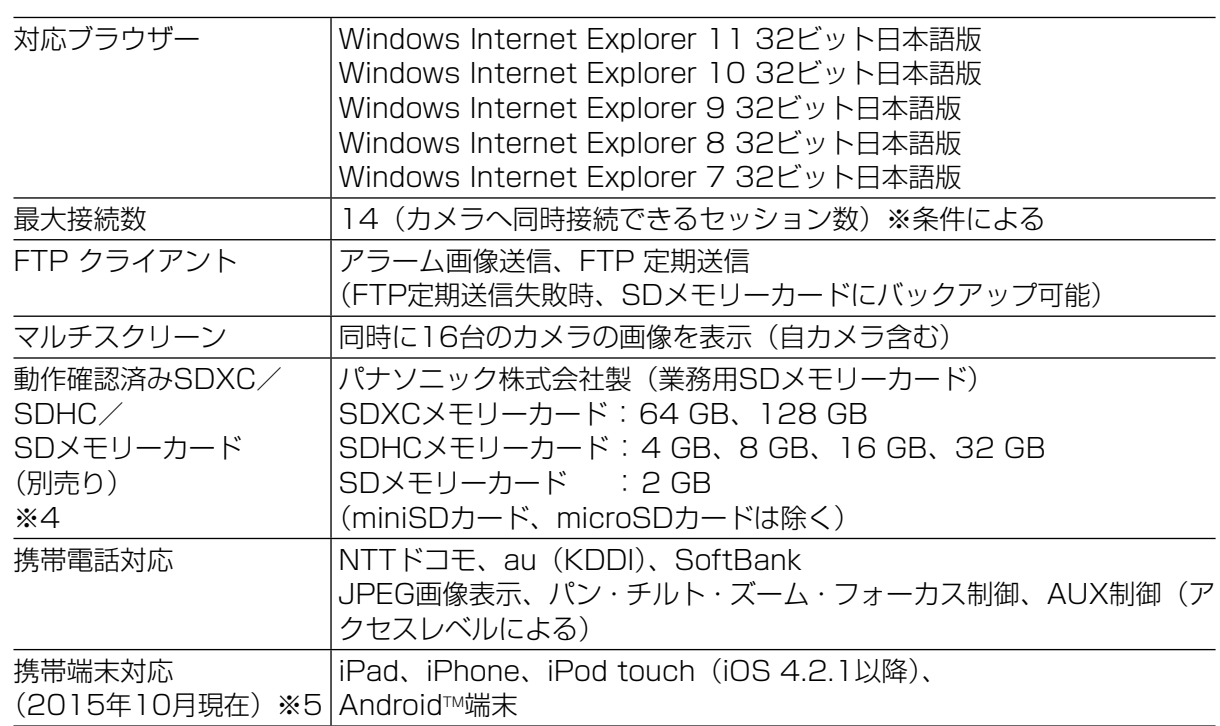

※ 1 独立に2ストリーム分の配信設定が可能です。

※ 2 SDメモリーカードへの録音は、AAC-LC (Advanced Audio Coding - Low Complexity) のみ使用します。

- ※ 3 Microsoft Windows 8.1、 Microsoft Windows 8、 Microsoft Windows 7、Microsoft Windows Vista または、Windows Internet Explorerを使用する場合に必要なPCの環境や 注意事項など詳しくは、付属CD-ROMのメニューより「取扱説明書」の「参照」をクリックし、 「Windows®/Internet Explorer®のバージョンによる注意事項」をお読みください。
- ※ 4 最新の動作確認済みSD メモリーカード情報などは、パナソニックのサポートウェブサイト (http://panasonic.biz/security/support/info.html)を参照してください。
- ※ 5 対応機種など詳細については、パナソニックのサポートウェブサイト (http://panasonic.biz/security/support/info.html)を参照してください。

#### ●別売り

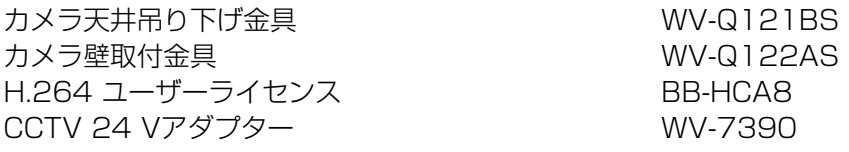

保証とアフターサービス (よくお読みください)

#### 使いかた・お手入れ・修理などは

■まず、お買い求め先へ ご相談ください

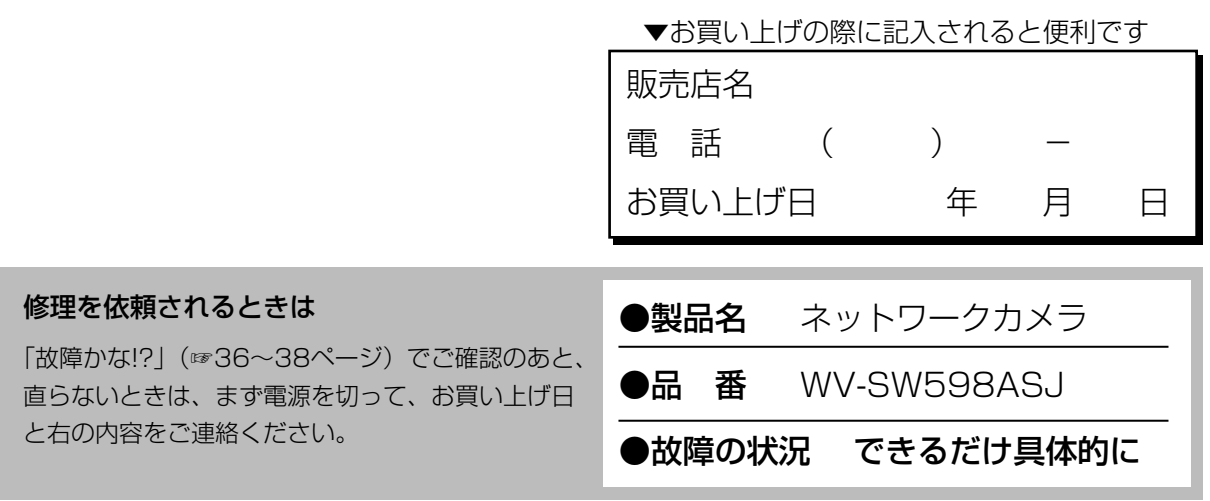

●保証期間中は、保証書の規定に従って出張修理いたします。

保証期間:お買い上げ日から本体1年間

## ●保証期間終了後は、診断をして修理できる場合はご要望により修理させていただ きます。

※修理料金は次の内容で構成されています。

|技術料| 診断・修理・調整・点検などの費用

部品代 部品および補助材料代

|出張料| 技術者を派遣する費用

※補修用性能部品の保有期間 |<u>7年</u>

当社は、本製品の補修用性能部品(製品の 機能を維持するための部品)を、製造打ち 切り後7年保有しています。

## アフターサービスについて、おわかりにならないとき

お買い上げの販売店または保証書表面に記載されています連絡先へお問い合わせください。

## 高所設置製品に関するお願い

安全にお使いいただくために、1年に1回をめやすに、販売店または施工業者による点検をおすすめ します。

本機を高所に設置してお使いの場合、落下によるけがや事故を未然に防止するため、下記のような状 態ではないか、日常的に確認してください。

特に10年を超えてお使いの場合は、定期的な点検回数を増やすとともに買い換えの検討をお願いしま す。詳しくは、販売店または施工業者に相談してください。

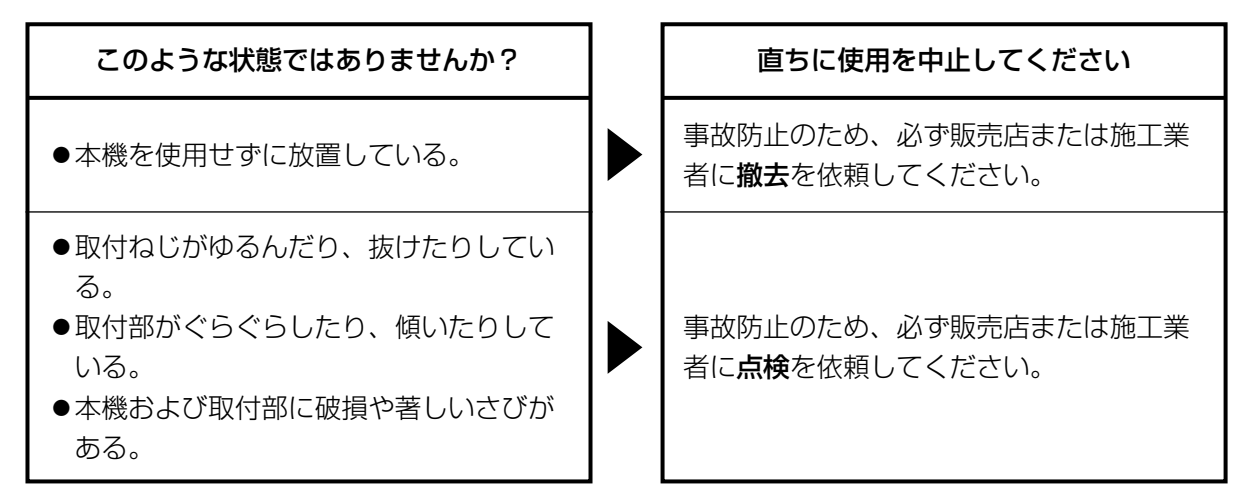

## 長期間使用に関するお願い

安全にお使いいただくために、販売店または施工業者による定期的な点検をお願いします。

本機を長年お使いの場合、外観上は異常がなくても、使用環境によっては部品が劣化している可能性 があり、故障したり、事故につながることもあります。

下記のような状態ではないか、日常的に確認してください。

特に10年を超えてお使いの場合は、定期的な点検回数を増やすとともに買い換えの検討をお願いしま す。詳しくは、販売店または施工業者に相談してください。

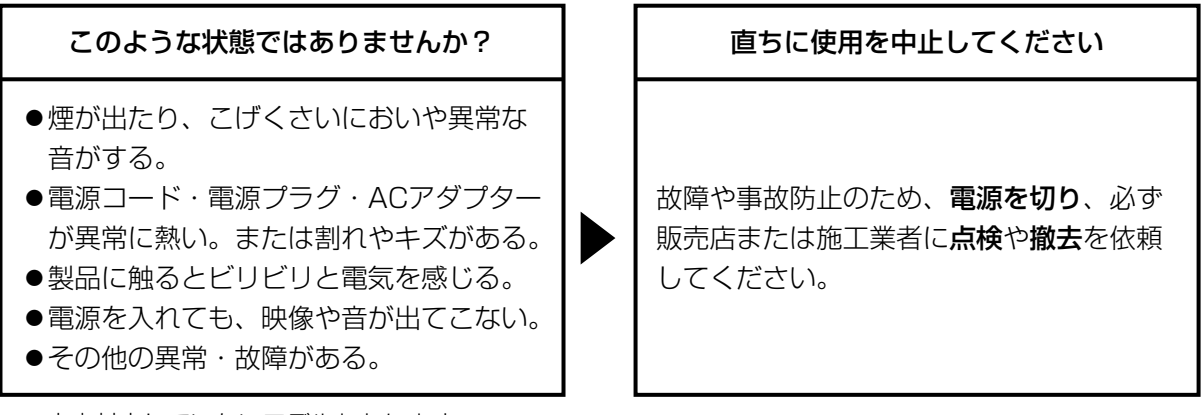

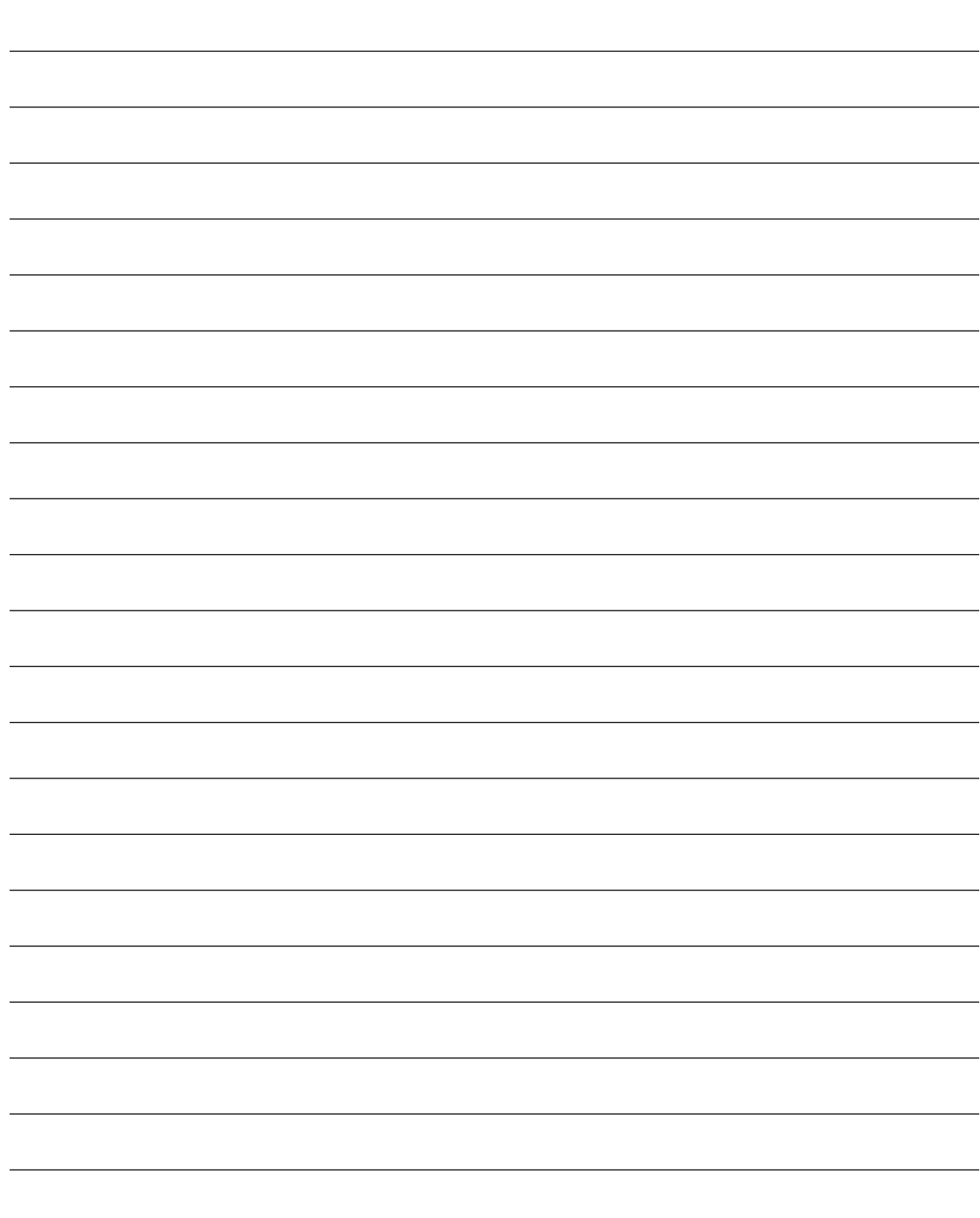

そ  $\boldsymbol{\mathcal{D}}$ 他

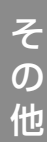

取扱説明書に記載されていない方法や、指定の部品を使用しない方法で施工されたことにより事 故や損害が生じたときには、当社では責任を負えません。 また、その施工が原因で故障が生じた場合は、製品保証の対象外となります。

「日本エリア」でお使いの場合に限ります。日本以外でお使いの場合のサービスはいたしかねます。

## ■ 使いかた・お手入れ・修理などは、まず、お買い求め先へご相談ください。 ■ その他ご不明な点は下記へご相談ください。 パナソニック システムお客様ご相談センター 電話 现∼ ◎◎ 0120-878-410 受付 : 9時~17時30分 (土 ・ 日 ・ 祝祭日は受付のみ) ※携帯電話·PHSからもご利用になれます。 ホームページからのお問い合わせは https://sec.panasonic.biz/solution/info/ ご使用の回線(IP 電話やひかり電話など)によっては、回線の混雑時に数分で切れる場合があります。 本書の「保証とアフターサービス」もご覧ください。 【ご相談窓口におけるお客様の個人情報のお取り扱いについて】 パナソニック株式会社およびグループ関係会社は、お客様の個人情報をご相談対応や修理対応など に利用させていただき、ご相談内容は録音させていただきます。また、折り返し電話をさせていた だくときのために発信番号を通知いただいております。なお、個人情報を適切に管理し、修理業務

等を委託する場合や正当な理由がある場合を除き、第三者に開示・提供いたしません。個人情報に

# 関するお問い合わせは、ご相談いただきました窓口にご連絡ください。 パナソニック株式会社

コネクティッドソリューションズ社

〒812-8531 福岡県福岡市博多区美野島四丁目1番62号